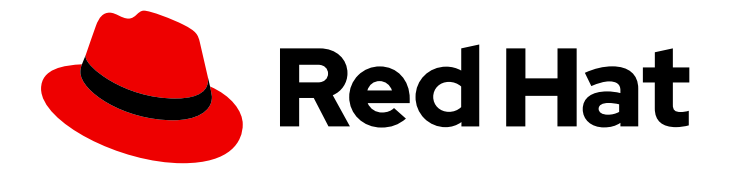

# Red Hat Enterprise Linux 9

# Tuning performance in Identity Management

Optimizing the IdM services, such as Directory Server, KDC, and SSSD, for better performance

Last Updated: 2024-01-20

Optimizing the IdM services, such as Directory Server, KDC, and SSSD, for better performance

### Notice légale

Copyright © 2023 Red Hat, Inc.

The text of and illustrations in this document are licensed by Red Hat under a Creative Commons Attribution–Share Alike 3.0 Unported license ("CC-BY-SA"). An explanation of CC-BY-SA is available at

http://creativecommons.org/licenses/by-sa/3.0/

. In accordance with CC-BY-SA, if you distribute this document or an adaptation of it, you must provide the URL for the original version.

Red Hat, as the licensor of this document, waives the right to enforce, and agrees not to assert, Section 4d of CC-BY-SA to the fullest extent permitted by applicable law.

Red Hat, Red Hat Enterprise Linux, the Shadowman logo, the Red Hat logo, JBoss, OpenShift, Fedora, the Infinity logo, and RHCE are trademarks of Red Hat, Inc., registered in the United States and other countries.

Linux ® is the registered trademark of Linus Torvalds in the United States and other countries.

Java ® is a registered trademark of Oracle and/or its affiliates.

XFS ® is a trademark of Silicon Graphics International Corp. or its subsidiaries in the United States and/or other countries.

MySQL<sup>®</sup> is a registered trademark of MySQL AB in the United States, the European Union and other countries.

Node.js ® is an official trademark of Joyent. Red Hat is not formally related to or endorsed by the official Joyent Node.js open source or commercial project.

The OpenStack ® Word Mark and OpenStack logo are either registered trademarks/service marks or trademarks/service marks of the OpenStack Foundation, in the United States and other countries and are used with the OpenStack Foundation's permission. We are not affiliated with, endorsed or sponsored by the OpenStack Foundation, or the OpenStack community.

All other trademarks are the property of their respective owners.

### Résumé

Red Hat tunes Identity Management (IdM) to perform well in most deployments. However, in specific scenarios, it can be beneficial to tune IdM components, such as replication agreements, the Directory Server, the Kerberos Key Distribution Center (KDC), or the System Security Services Daemon (SSSD).

### Table des matières

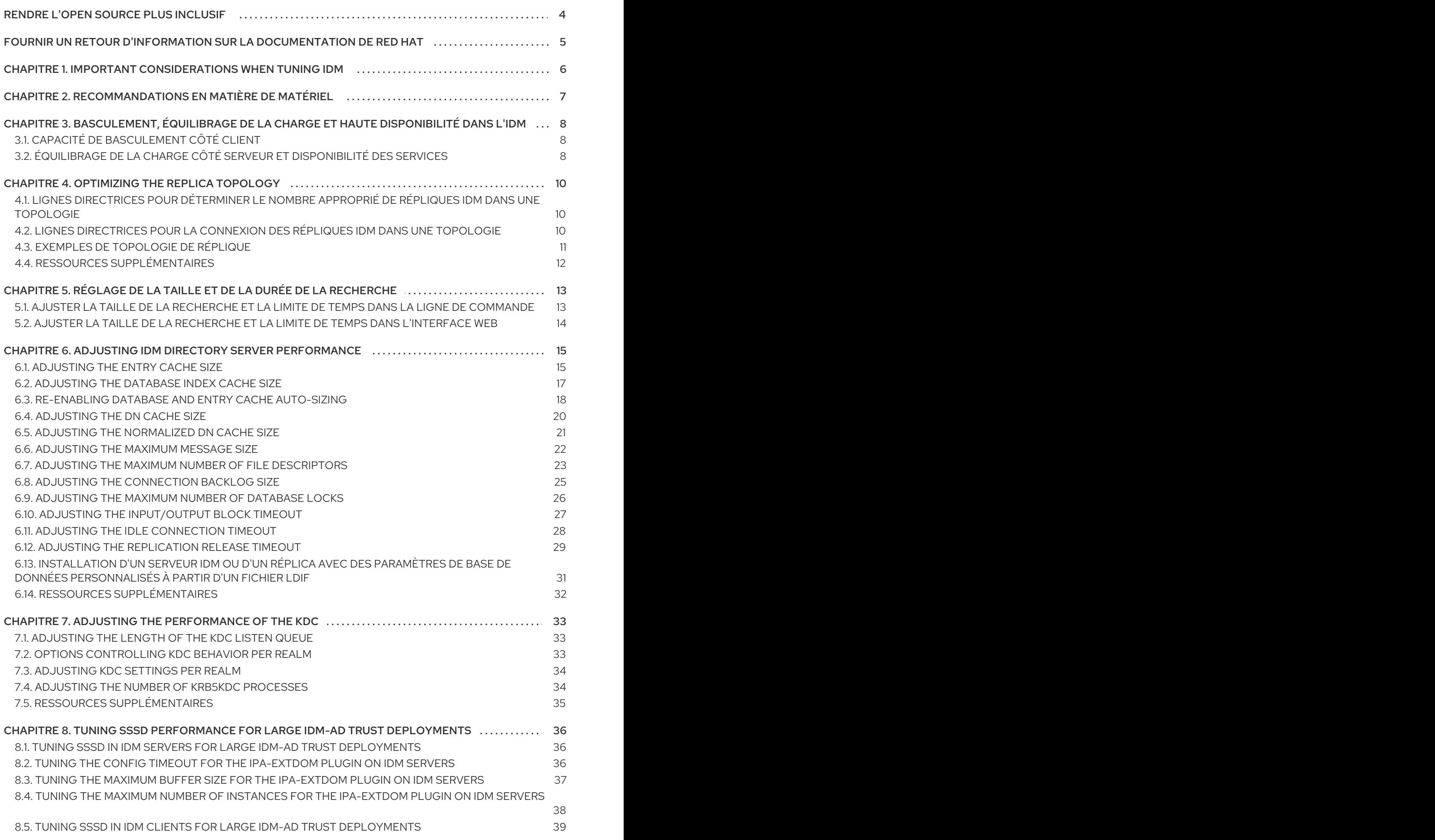

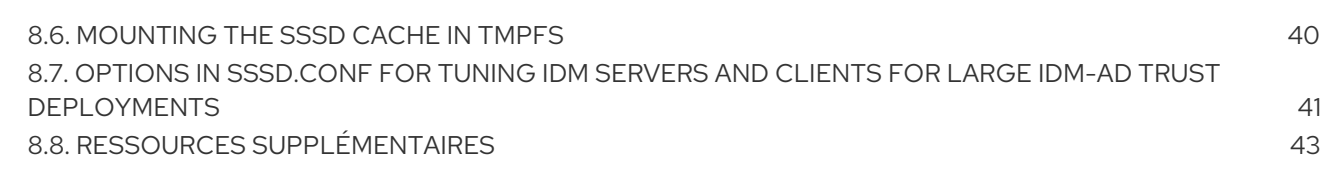

### RENDRE L'OPEN SOURCE PLUS INCLUSIF

<span id="page-7-0"></span>Red Hat s'engage à remplacer les termes problématiques dans son code, sa documentation et ses propriétés Web. Nous commençons par ces quatre termes : master, slave, blacklist et whitelist. En raison de l'ampleur de cette entreprise, ces changements seront mis en œuvre progressivement au cours de plusieurs versions à venir. Pour plus de détails, voir le message de notre directeur [technique](https://www.redhat.com/en/blog/making-open-source-more-inclusive-eradicating-problematic-language) Chris Wright.

Dans le domaine de la gestion de l'identité, les remplacements terminologiques prévus sont les suivants :

- *block list* remplace *blacklist*
- *allow list* remplace *whitelist*
- *secondary* remplace *slave*
- Le mot *master* est remplacé par un langage plus précis, en fonction du contexte :
	- *IdM server* remplace *IdM master*
	- *CA renewal server*remplace *CA renewal master*
	- *CRL publisher server* remplace *CRL master*
	- *multi-supplier* remplace *multi-master*

### FOURNIR UN RETOUR D'INFORMATION SUR LA DOCUMENTATION DE RED HAT

<span id="page-8-0"></span>Nous apprécions vos commentaires sur notre documentation. Faites-nous savoir comment nous pouvons l'améliorer.

#### Soumettre des commentaires sur des passages spécifiques

- 1. Consultez la documentation au format Multi-page HTML et assurez-vous que le bouton Feedback apparaît dans le coin supérieur droit après le chargement complet de la page.
- 2. Utilisez votre curseur pour mettre en évidence la partie du texte que vous souhaitez commenter.
- 3. Cliquez sur le bouton Add Feedback qui apparaît près du texte en surbrillance.
- 4. Ajoutez vos commentaires et cliquez sur Submit.

#### Soumettre des commentaires via Bugzilla (compte requis)

- 1. Connectez-vous au site Web de [Bugzilla.](https://bugzilla.redhat.com/enter_bug.cgi?product=Red Hat Enterprise Linux 9&component=Documentation)
- 2. Sélectionnez la version correcte dans le menu Version.
- 3. Saisissez un titre descriptif dans le champ Summary.
- 4. Saisissez votre suggestion d'amélioration dans le champ Description. Incluez des liens vers les parties pertinentes de la documentation.
- 5. Cliquez sur Submit Bug.

### <span id="page-9-0"></span>CHAPITRE 1. IMPORTANT CONSIDERATIONS WHEN TUNING IDM

Identity Management's component services are tuned to work in an optimal way for most deployments. As a System Administrator, you may want to adjust the performance of IdM services to suit the demands of your specific environment.

#### Important considerations

- Each IdM deployment is a unique combination of hardware, software, networking, data, workloads, and many other factors. Adjustments that benefit one environment may be detrimental to another.
- Performance-tuning is an iterative, experimental process. Red Hat recommends making adjustments to only one variable at a time and monitoring its impact in your environment. After achieving the desired result with one variable, adjust the next variable while continuing to monitor the performance of previous adjustments.

## <span id="page-10-0"></span>CHAPITRE 2. RECOMMANDATIONS EN MATIÈRE DE MATÉRIEL

La mémoire vive est la caractéristique matérielle la plus importante à dimensionner correctement. Assurez-vous que votre système dispose de suffisamment de mémoire vive. Les exigences typiques en matière de RAM sont les suivantes

- Pour 10 000 utilisateurs et 100 groupes : au moins 4 Go de RAM et 4 Go d'espace de pagination
- Pour 100 000 utilisateurs et 50 000 groupes : au moins 16 Go de RAM et 4 Go d'espace d'échange

Pour les déploiements plus importants, il est plus efficace d'augmenter la mémoire vive que l'espace disque, car une grande partie des données est stockée dans la mémoire cache. En général, l'augmentation de la mémoire vive permet d'obtenir de meilleures performances pour les déploiements plus importants grâce à la mise en cache.

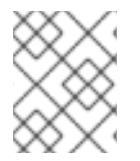

#### **NOTE**

Une entrée utilisateur de base ou une entrée hôte simple avec un certificat a une taille d'environ 5 à 10 kB.

## <span id="page-11-0"></span>CHAPITRE 3. BASCULEMENT, ÉQUILIBRAGE DE LA CHARGE ET HAUTE DISPONIBILITÉ DANS L'IDM

La gestion des identités (IdM) intègre des mécanismes de basculement pour les clients IdM, ainsi que des fonctions d'équilibrage de la charge et de haute disponibilité pour les serveurs IdM.

### <span id="page-11-1"></span>3.1. CAPACITÉ DE BASCULEMENT CÔTÉ CLIENT

Par défaut, le service **SSSD** d'un client IdM est configuré pour utiliser les enregistrements de ressources de service (SRV) du DNS afin de déterminer automatiquement le meilleur serveur IdM auquel se connecter. Ce comportement est contrôlé par l'option **\_srv\_** dans le paramètre **ipa\_server** du fichier **/etc/sssd/sssd.conf**:

```
[root@client ~]# cat /etc/sssd/sssd.conf
[domain/example.com]
id provider = ipa
ipa_server = _srv_, server.example.com
...
```
Si un serveur IdM est hors ligne, le service SSSD du client IdM se connecte à un autre serveur IdM qu'il a automatiquement découvert.

Si vous préférez éviter les recherches DNS pour des raisons de performance, supprimez l'entrée **\_srv\_** du paramètre **ipa\_server** et indiquez les serveurs IdM auxquels le client doit se connecter, par ordre de préférence :

```
[root@client ~]# cat /etc/sssd/sssd.conf
[domain/example.com]
id provider = ipa
ipa_server = server1.example.com, server2.example.com
...
```
### <span id="page-11-2"></span>3.2. ÉQUILIBRAGE DE LA CHARGE CÔTÉ SERVEUR ET DISPONIBILITÉ DES SERVICES

L'installation de plusieurs répliques IdM permet d'équilibrer la charge et d'assurer la haute disponibilité de l'IdM :

- Si vous disposez d'un réseau géographiquement dispersé, vous pouvez raccourcir le chemin entre les clients IdM et le serveur accessible le plus proche en configurant plusieurs répliques IdM par centre de données.
- Red Hat prend en charge les environnements comportant jusqu'à 60 répliques.
- Le mécanisme de réplication de l'IdM assure une disponibilité active/active des services : les services de toutes les répliques de l'IdM sont disponibles en même temps.

### **NOTE**

Red Hat recommande de ne pas combiner IdM et d'autres logiciels d'équilibrage de charge ou de haute disponibilité (HA).

De nombreuses solutions tierces de haute disponibilité supposent des scénarios actifs/passifs et provoquent des interruptions de service inutiles pour la disponibilité de l'IdM. D'autres solutions utilisent des IP virtuelles ou un seul nom d'hôte par service groupé. Toutes ces méthodes ne fonctionnent généralement pas bien avec le type de disponibilité de service fourni par la solution IdM. Elles s'intègrent également très mal à Kerberos, ce qui réduit la sécurité et la stabilité globales du déploiement.

## CHAPITRE 4. OPTIMIZING THE REPLICA TOPOLOGY

<span id="page-13-0"></span>A robust replica topology distributes workloads and reduces replication delays. Follow these guidelines to optimize the layout of your replica topology.

### <span id="page-13-1"></span>4.1. LIGNES DIRECTRICES POUR DÉTERMINER LE NOMBRE APPROPRIÉ DE RÉPLIQUES IDM DANS UNE TOPOLOGIE

#### Mettre en place au moins deux répliques dans chaque centre de données (ce n'est pas une obligation absolue)

Un centre de données peut être, par exemple, un bureau principal ou un emplacement géographique.

#### Mettre en place un nombre suffisant de serveurs pour servir vos clients

Un serveur de gestion d'identité (IdM) peut fournir des services à 2000 - 3000 clients. Cela suppose que les clients interrogent les serveurs plusieurs fois par jour, mais pas, par exemple, toutes les minutes. Si vous prévoyez des requêtes plus fréquentes, prévoyez plus de serveurs.

#### Mettre en place un nombre suffisant de répliques de l'autorité de certification (CA)

Seules les répliques sur lesquelles le rôle d'autorité de certification est installé peuvent répliquer les données des certificats. Si vous utilisez l'autorité de certification IdM, assurez-vous que votre environnement dispose d'au moins deux répliques d'autorité de certification avec des accords de réplication de certificats entre elles.

#### Configurer un maximum de 60 répliques dans un seul domaine IdM

Red Hat prend en charge les environnements comportant jusqu'à 60 répliques.

### <span id="page-13-2"></span>4.2. LIGNES DIRECTRICES POUR LA CONNEXION DES RÉPLIQUES IDM DANS UNE TOPOLOGIE

#### Connecter chaque réplique à au moins deux autres répliques

La configuration d'accords de réplication supplémentaires garantit que les informations sont répliquées non seulement entre le réplica initial et le premier serveur que vous avez installé, mais aussi entre les autres réplicas.

#### Connecter une réplique à un maximum de quatre autres répliques (ce n'est pas une exigence absolue)

Un grand nombre d'accords de réplication par serveur n'apporte pas d'avantages significatifs. Une réplique réceptrice ne peut être mise à jour que par une seule autre réplique à la fois et, pendant ce temps, les autres accords de réplication sont inactifs. Plus de quatre accords de réplication par réplique signifient généralement un gaspillage de ressources.

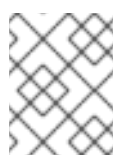

### **NOTE**

Cette recommandation s'applique aux accords de réplication de certificats et de domaines.

Il existe deux exceptions à la limite de quatre accords de réplication par réplique :

- Vous voulez des chemins de basculement si certaines répliques ne sont pas en ligne ou ne répondent pas.
- Dans les déploiements plus importants, vous souhaitez disposer de liens directs supplémentaires entre des nœuds spécifiques.

La configuration d'un nombre élevé d'accords de réplication peut avoir un impact négatif sur les performances globales : lorsque plusieurs accords de réplication dans la topologie envoient des mises à jour, certaines répliques peuvent subir une forte contention sur le fichier de la base de données changelog entre les mises à jour entrantes et les mises à jour sortantes.

Si vous décidez d'utiliser davantage d'accords de réplication par réplique, assurez-vous que vous ne rencontrez pas de problèmes de réplication et de latence. Notez toutefois que les grandes distances et le nombre élevé de nœuds intermédiaires peuvent également entraîner des problèmes de latence.

#### Connecter les répliques d'un centre de données entre elles

Cela permet d'assurer la réplication du domaine au sein du centre de données.

#### Connecter chaque centre de données à au moins deux autres centres de données

Cela garantit la réplication du domaine entre les centres de données.

#### Connecter les centres de données en utilisant au moins une paire d'accords de réplication

Si les centres de données A et B ont un accord de réplication de A1 à B1, le fait d'avoir un accord de réplication de A2 à B2 garantit que si l'un des serveurs est en panne, la réplication peut se poursuivre entre les deux centres de données.

### <span id="page-14-0"></span>4.3. EXEMPLES DE TOPOLOGIE DE RÉPLIQUE

Les figures ci-dessous montrent des exemples de topologies de gestion d'identité (IdM) basées sur les lignes directrices pour la création d'une topologie fiable.

Replica [Topology](#page-14-1) Example 1 shows four data centers, each with four servers. The servers are connected with replication agreements.

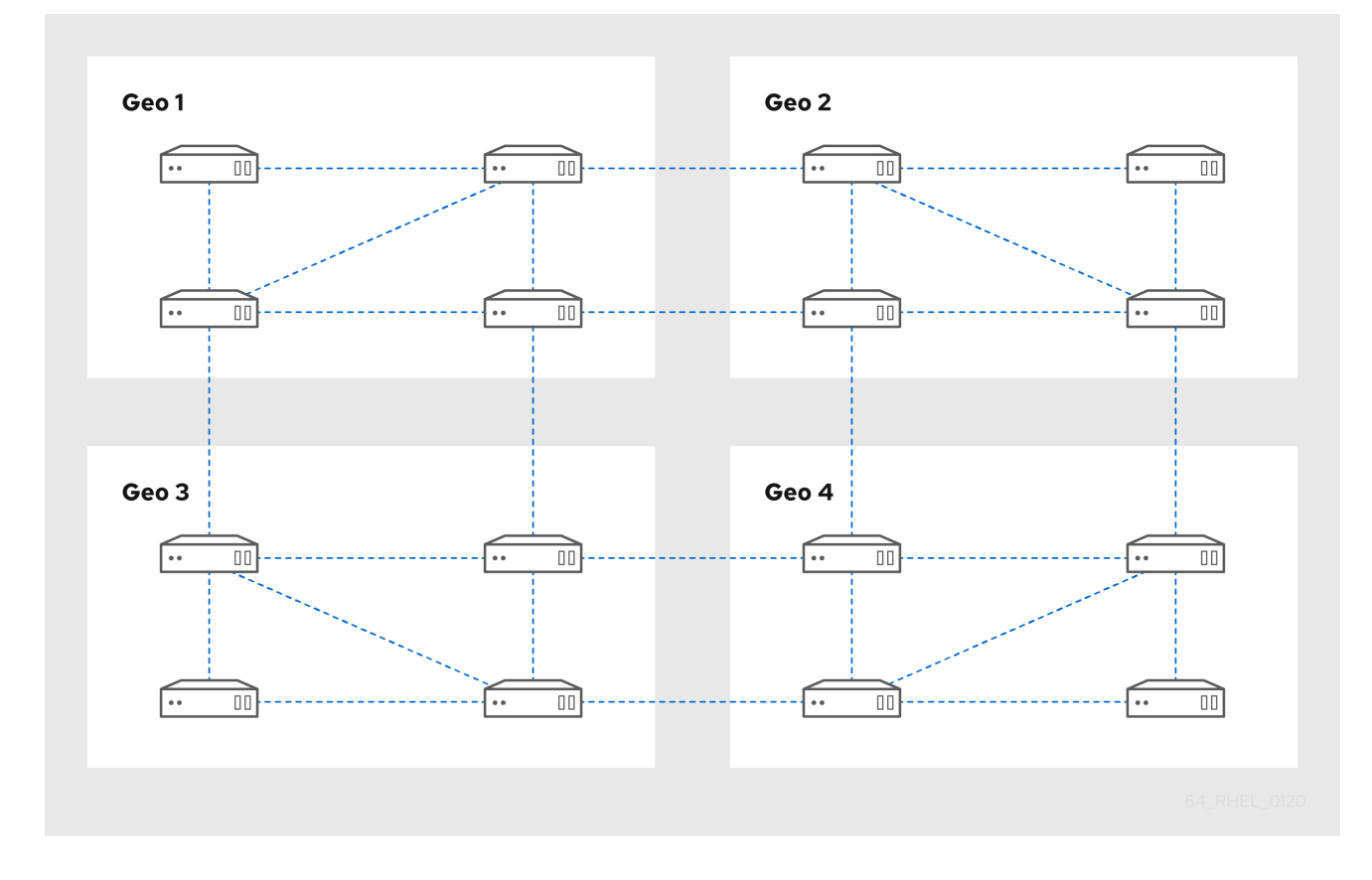

#### <span id="page-14-1"></span>Figure 4.1. Exemple de topologie répliquée 1

Replica [Topology](#page-15-1) Example 2 shows three data centers, each with a different number of servers. The servers are connected with replication agreements.

<span id="page-15-1"></span>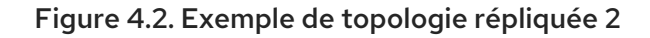

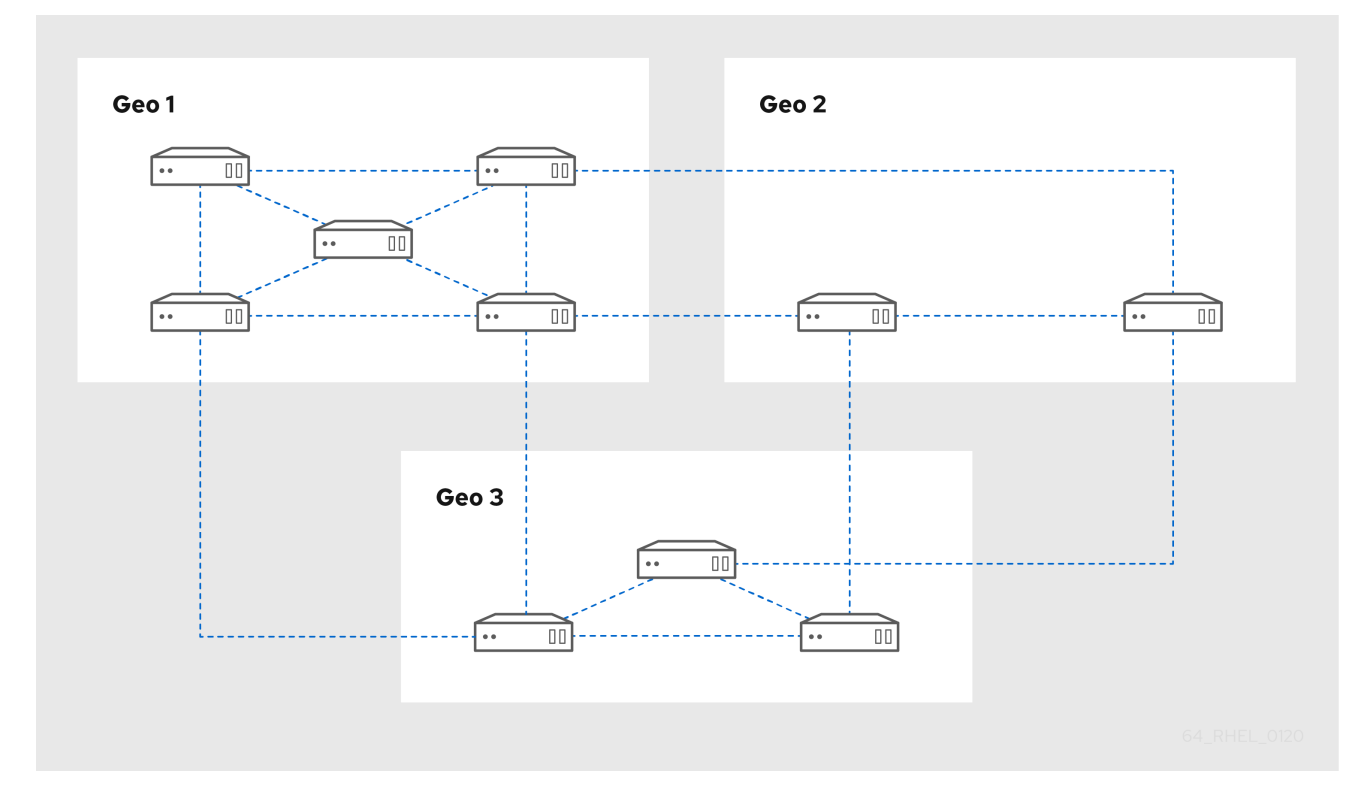

### <span id="page-15-0"></span>4.4. RESSOURCES SUPPLÉMENTAIRES

- Planning the replica [topology.](https://access.redhat.com/documentation/en-us/red_hat_enterprise_linux/8/html/planning_identity_management/planning-the-replica-topology_planning-identity-management)  $\bullet$
- Managing [replication](https://access.redhat.com/documentation/en-us/red_hat_enterprise_linux/9/html/managing_replication_in_identity_management/assembly_managing-replication-topology_managing-replication-in-idm) topology.  $\bullet$

## <span id="page-16-0"></span>CHAPITRE 5. RÉGLAGE DE LA TAILLE ET DE LA DURÉE DE LA **RECHERCHE**

Certaines requêtes, telles que la demande d'une liste d'utilisateurs IdM, peuvent renvoyer un très grand nombre d'entrées. En réglant ces opérations de recherche, vous pouvez améliorer les performances globales du serveur lors de l'exécution des commandes **ipa \*-find**, telles que **ipa user-find**, et lors de l'affichage des listes correspondantes dans l'interface Web.

#### Limite de la taille de la recherche

Définit le nombre maximum d'entrées renvoyées pour une requête envoyée au serveur à partir de l'interface CLI d'un client ou d'un navigateur accédant à l'interface Web IdM. Valeur par défaut : 100 entrées.

#### Limite de temps de recherche

Définit la durée maximale (en secondes) pendant laquelle le serveur attend que les recherches s'exécutent. Lorsque la recherche atteint cette limite, le serveur l'arrête et renvoie les entrées découvertes pendant cette période.

Valeur par défaut : 2 secondes.

Si vous définissez les valeurs sur **-1**, l'IdM n'appliquera aucune limite lors de la recherche.

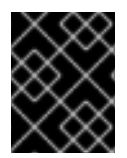

#### IMPORTANT

Le fait de fixer des limites de taille ou de durée de recherche trop élevées peut avoir un impact négatif sur les performances du serveur.

### <span id="page-16-1"></span>5.1. AJUSTER LA TAILLE DE LA RECHERCHE ET LA LIMITE DE TEMPS DANS LA LIGNE DE COMMANDE

La procédure suivante décrit le réglage des limites de taille et de temps de recherche dans la ligne de commande :

- Au niveau mondial
- Pour une entrée spécifique

#### Procédure

1. Pour afficher le temps de recherche actuel et les limites de taille dans l'interface CLI, utilisez la commande **ipa config-show**:

#### \$ **ipa config-show**

Search time limit: 2 Search size limit: 100

2. Pour ajuster les limites globally pour toutes les requêtes, utilisez la commande **ipa config-mod** et ajoutez les options **--searchrecordslimit** et **--searchtimelimit**. Par exemple :

\$ **ipa config-mod --searchrecordslimit=500 --searchtimelimit=5**

3. Pour que temporarily ajuste les limites uniquement pour une requête spécifique, ajoutez les options **--sizelimit** ou **--timelimit** à la commande. Par exemple :

\$ **ipa user-find --sizelimit=200 --timelimit=120**

### <span id="page-17-0"></span>5.2. AJUSTER LA TAILLE DE LA RECHERCHE ET LA LIMITE DE TEMPS DANS L'INTERFACE WEB

La procédure suivante décrit le réglage des limites de taille et de temps de la recherche globale dans l'interface Web IdM.

#### Procédure

- 1. Connectez-vous à l'interface Web IdM.
- 2. Cliquez sur IPA Server.

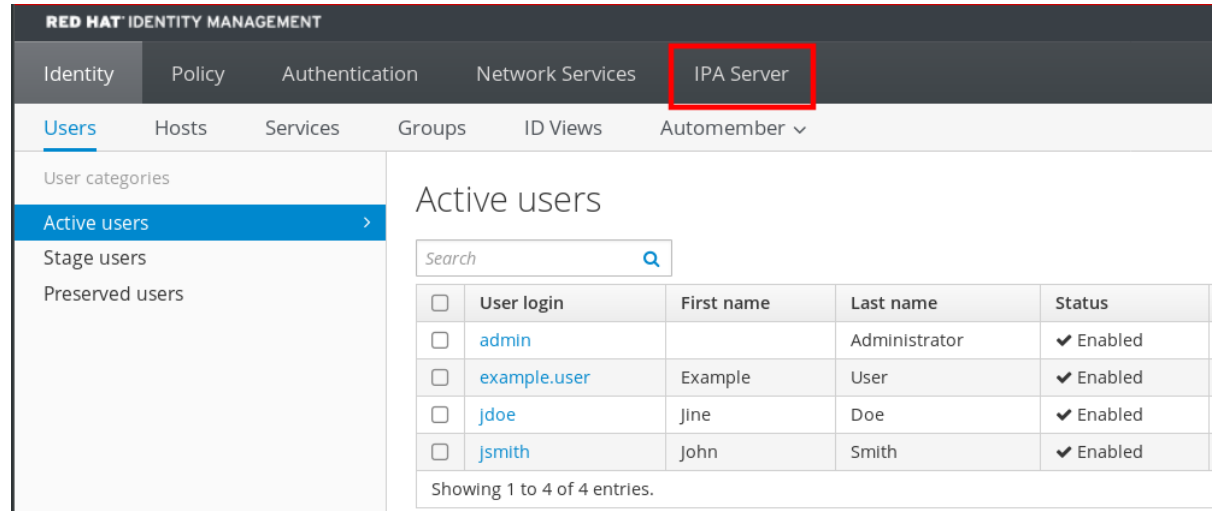

- 3. Dans l'onglet IPA Server, cliquez sur Configuration.
- 4. Réglez les valeurs requises dans la zone Search Options. Les valeurs par défaut sont les suivantes :
	- Limite de la taille de la recherche : 100 entrées
	- Limite de temps de recherche : 2 secondes
- 5. Cliquez sur Save en haut de la page.

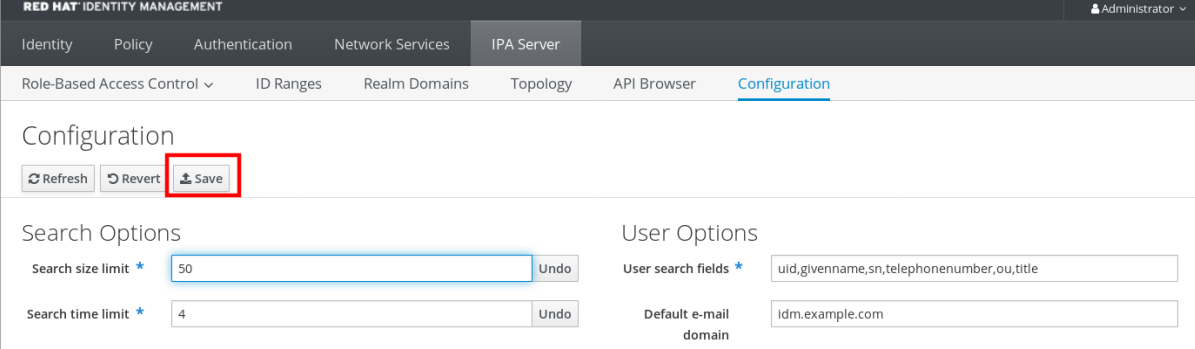

### <span id="page-18-0"></span>CHAPITRE 6. ADJUSTING IDM DIRECTORY SERVER PERFORMANCE

You can tune the performance of Identity Management's databases by adjusting LDAP attributes controlling the Directory Server's resources and behavior.

To adjust how the Directory Server caches data, see the following procedures:

- [Adjusting](#page-19-0) the entry cache size
- [Adjusting](#page-20-0) the database index cache size
- [Re-enabling](#page-22-0) entry and database cache auto-sizing
- [Adjusting](#page-23-0) the DN cache size
- Adjusting the [normalized](#page-25-1) DN cache size

To adjust the Directory Server's resource limits, see the following procedures:

- Adjusting the [maximum](#page-26-1) message size
- Adjusting the maximum number of file [descriptors](#page-27-0)
- Adjusting the [connection](#page-28-0) backlog size
- Adjusting the [maximum](#page-29-0) number of database locks

To adjust timeouts that have the most influence on performance, see the following procedures:

- Adjusting the [input/output](#page-30-0) block timeout
- Adjusting the idle [connection](#page-32-1) timeout
- Adjusting the [replication](#page-33-0) release timeout

To install an IdM server or replica with custom Directory Server settings from an LDIF file, see the following procedure:

Installing an IdM server or replica with custom [database-settings](#page-34-0) from an LDIF file

### <span id="page-18-1"></span>6.1. ADJUSTING THE ENTRY CACHE SIZE

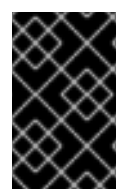

#### IMPORTANT

Red Hat recommends using the built-in cache auto-sizing feature for optimized performance. Only change this value if you need to purposely deviate from the autotuned values.

The **nsslapd-cachememsize** attribute specifies the size, in bytes, for the available memory space for the entry cache. This attribute is one of the most important values for controlling how much physical RAM the directory server uses.

If the entry cache size is too small, you might see the following error in the Directory Server error logs in the **/var/log/dirsrv/slapd-***INSTANCE-NAME***/errors** log file:

<span id="page-19-0"></span>REASON: entry too large (*83886080* bytes) for the import buffer size (*67108864* bytes). **Try increasing nsslapd-cachememsize.**

Red Hat recommends fitting the entry cache and the database index entry cache in memory.

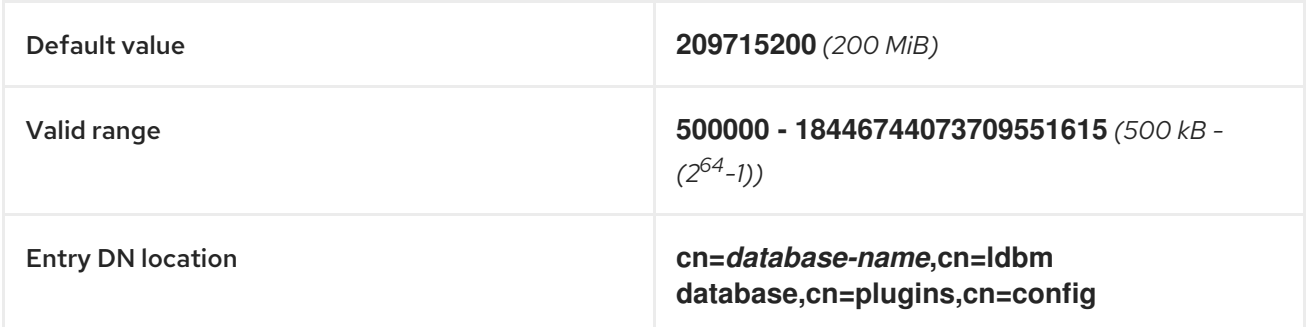

#### Conditions préalables

Le mot de passe du gestionnaire de répertoire LDAP

#### Procédure

1. Disable automatic cache tuning.

[root@server ~]# **dsconf -D "cn=Directory Manager"** *ldap://server.example.com* **backend config set --cache-autosize=0**

2. Display the database suffixes and their corresponding back ends.

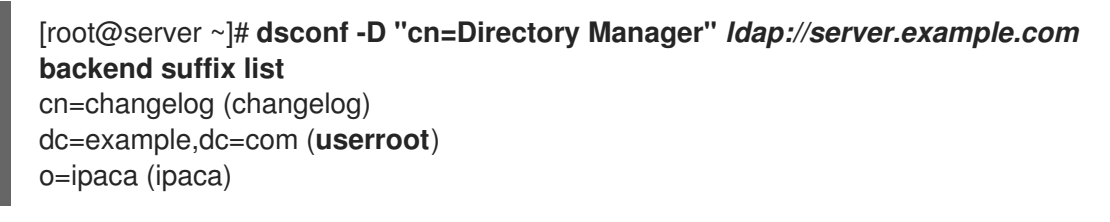

This command displays the name of the back end database next to each suffix. Use the suffix's database name in the next step.

3. Set the entry cache size for the database. This example sets the entry cache for the userroot database to 2 gigabytes.

[root@server ~]# **dsconf -D "cn=Directory Manager"** *ldap://server.example.com* **backend suffix set --cache-memsize=***2147483648* **userroot**

4. Restart the Directory Server.

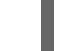

[root@server ~]# **systemctl restart dirsrv.target**

5. Monitor the IdM directory server's performance. If it does not change in a desirable way, repeat this procedure and adjust **cache-memsize** to a different value, or re-enable cache auto-sizing.

#### Verification steps

Display the value of the **nsslapd-cachememsize** attribute and verify it has been set to your desired value.

[root@server ~]# **ldapsearch -D "cn=directory manager" -w** *DirectoryManagerPassword* **-b "cn=***userroot***,cn=ldbm database,cn=plugins,cn=config" | grep nsslapdcachememsize** nsslapd-cachememsize: **2147483648**

#### Ressources supplémentaires

- [nsslapd-cachememsize](https://access.redhat.com/documentation/en-us/red_hat_directory_server/11/html/configuration_command_and_file_reference/plug_in_implemented_server_functionality_reference#nsslapd_cachememsize) in Directory Server 11 documentation
- [Re-enabling](#page-22-0) entry and database cache auto-sizing.

### <span id="page-20-0"></span>6.2. ADJUSTING THE DATABASE INDEX CACHE SIZE

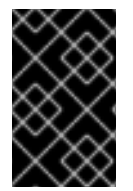

#### IMPORTANT

Red Hat recommends using the built-in cache auto-sizing feature for optimized performance. Only change this value if you need to purposely deviate from the autotuned values.

The **nsslapd-dbcachesize** attribute controls the amount of memory the database indexes use. This cache size has less of an impact on Directory Server performance than the entry cache size does, but if there is available RAM after the entry cache size is set, Red Hat recommends increasing the amount of memory allocated to the database cache.

The database cache is limited to 1.5 GB RAM because higher values do not improve performance.

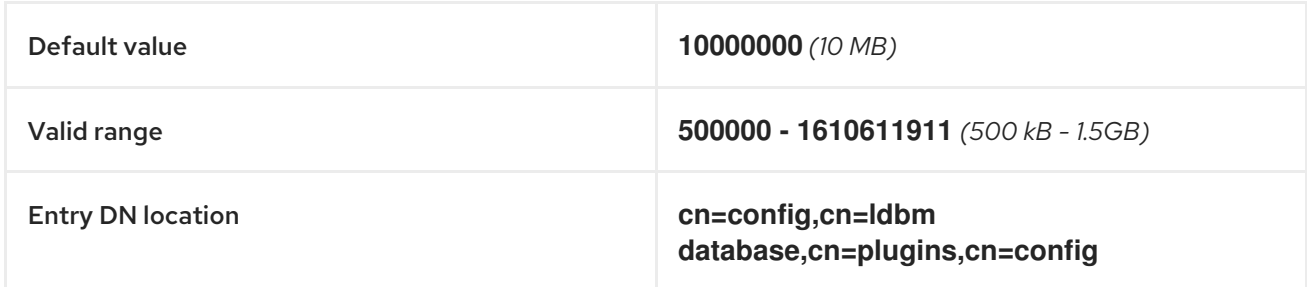

#### Conditions préalables

Le mot de passe du gestionnaire de répertoire LDAP

#### Procédure

1. Disable automatic cache tuning, and set the database cache size. This example sets the database cache to 256 megabytes.

[root@server ~]# **dsconf -D "cn=Directory Manager"** *ldap://server.example.com* **backend config set --cache-autosize=0 --dbcachesize=268435456**

2. Restart the Directory Server.

[root@server ~]# **systemctl restart dirsrv.target**

3. Monitor the IdM directory server's performance. If it does not change in a desirable way, repeat this procedure and adjust **dbcachesize** to a different value, or re-enable cache auto-sizing.

#### Verification steps

Display the value of the **nsslapd-dbcachesize** attribute and verify it has been set to your desired value.

[root@server ~]# **ldapsearch -D "cn=directory manager" -w** *DirectoryManagerPassword* **-b "cn=config,cn=ldbm database,cn=plugins,cn=config" | grep nsslapd-dbcachesize** nsslapd-dbcachesize: **2147483648**

#### Ressources supplémentaires

- [nsslapd-dbcachesize](https://access.redhat.com/documentation/en-us/red_hat_directory_server/11/html/configuration_command_and_file_reference/plug_in_implemented_server_functionality_reference#nsslapd_dbcachesize) in Directory Server 11 documentation
- [Re-enabling](#page-22-0) entry and database cache auto-sizing.

### <span id="page-21-0"></span>6.3. RE-ENABLING DATABASE AND ENTRY CACHE AUTO-SIZING

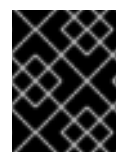

#### IMPORTANT

Red Hat recommends using the built-in cache auto-sizing feature for optimized performance. Red Hat does not recommend setting cache sizes manually.

By default, the IdM Directory Server automatically determines the optimal size for the database cache and entry cache. Auto-sizing sets aside a portion of free RAM and optimizes the size of both caches based on the hardware resources of the server when the instance starts.

Use this procedure to undo custom database cache and entry cache values and restore the cache autosizing feature to its default values.

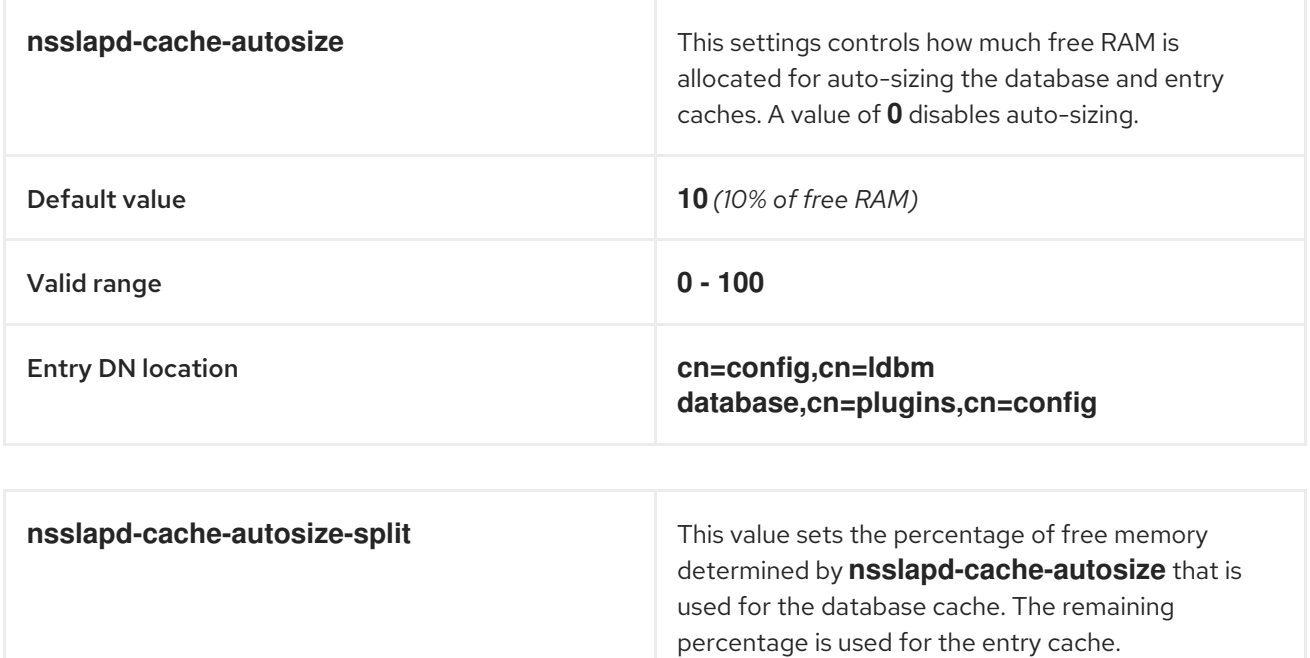

<span id="page-22-0"></span>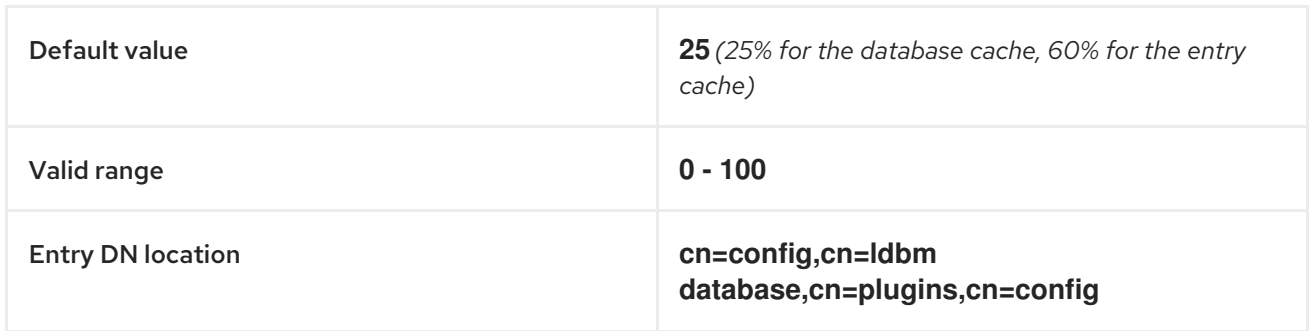

#### Conditions préalables

You have previously disabled database and entry cache auto-tuning.

#### Procédure

1. Stop the Directory Server.

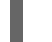

- [root@server ~]# **systemctl stop dirsrv.target**
- 2. Backup the **/etc/dirsrv/***slapd-instance\_name***/dse.ldif** file before making any further modifications.

[root@server ~]# \*cp /etc/dirsrv/*slapd-instance\_name*/dse.ldif \ /etc/dirsrv/*slapd-instance\_name*/dse.ldif.bak.\$(date "+%F\_%H-%M-%S")

- 3. Edit the **/etc/dirsrv/***slapd-instance\_name***/dse.ldif** file:
	- a. Set the percentage of free system RAM to use for the database and entry caches back to the default of 10% of free RAM.

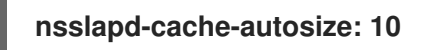

b. Set the percentage used from the free system RAM for the database cache to the default of 25%:

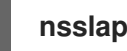

**nsslapd-cache-autosize-split: 25**

- 4. Save your changes to the **/etc/dirsrv/***slapd-instance\_name***/dse.ldif** file.
- 5. Start the Directory Server.

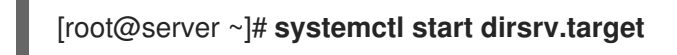

#### Verification steps

Display the values of the **nsslapd-cache-autosize** and **nsslapd-cache-autosize-split** attributes and verify they have been set to your desired values.

[root@server ~]# **ldapsearch -D "cn=directory manager" -w** *DirectoryManagerPassword* **-b "cn=config,cn=ldbm database,cn=plugins,cn=config" | grep nsslapd-cache-autosize nsslapd-cache-autosize: \*10** nsslapd-cache-autosize-split: **25**

19

#### Ressources supplémentaires

[nsslapd-cache-autosize](https://access.redhat.com/documentation/en-us/red_hat_directory_server/11/html/configuration_command_and_file_reference/plug_in_implemented_server_functionality_reference#nsslapd_cache_autosize) in Directory Server 11 documentation

### <span id="page-23-0"></span>6.4. ADJUSTING THE DN CACHE SIZE

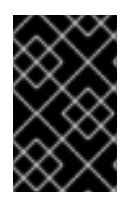

#### IMPORTANT

Red Hat recommends using the built-in cache auto-sizing feature for optimized performance. Only change this value if you need to purposely deviate from the autotuned values.

The **nsslapd-dncachememsize** attribute specifies the size, in bytes, for the available memory space for the Distinguished Names (DN) cache. The DN cache is similar to the entry cache for a database, but its table stores only the entry ID and the entry DN, which allows faster lookups for **rename** and **moddn** operations.

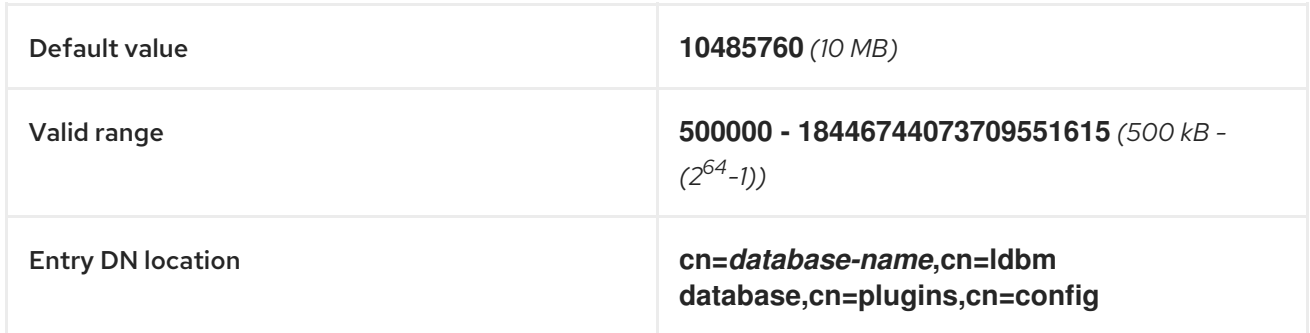

#### Conditions préalables

Le mot de passe du gestionnaire de répertoire LDAP

#### Procédure

1. *(Optional)* Display the database suffixes and their corresponding database names.

[root@server ~]# **dsconf -D "cn=Directory Manager"** *ldap://server.example.com* **backend suffix list** dc=example,dc=com (**userroot**)

This command displays the name of the back end database next to each suffix. Use the suffix's database name in the next step.

2. Set the DN cache size for the database. This example sets the DN cache to 20 megabytes.

[root@server ~]# **dsconf -D "cn=Directory Manager"** *ldap://server.example.com* **backend suffix set --dncache-memsize=***20971520* **userroot**

3. Restart the Directory Server.

[root@server ~]# **systemctl restart dirsrv.target**

4. Monitor the IdM directory server's performance. If it does not change in a desirable way, repeat this procedure and adjust **dncache-memsize** to a different value, or back to the default of 10 MB.

#### Verification steps

Display the new value of the **nsslapd-dncachememsize** attribute and verify it has been set to your desired value.

[root@server ~]# **ldapsearch -D "cn=directory manager" -w** *DirectoryManagerPassword* **-b "cn=***userroot***,cn=ldbm database,cn=plugins,cn=config" | grep nsslapddncachememsize** nsslapd-dncachememsize: **20971520**

#### Ressources supplémentaires

[nsslapd-dncachememsize](https://access.redhat.com/documentation/en-us/red_hat_directory_server/11/html/configuration_command_and_file_reference/plug_in_implemented_server_functionality_reference#nsslapd-dncachememsize) in Directory Server 11 documentation

### <span id="page-24-0"></span>6.5. ADJUSTING THE NORMALIZED DN CACHE SIZE

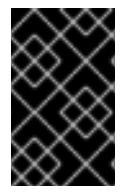

#### IMPORTANT

Red Hat recommends using the built-in cache auto-sizing feature for optimized performance. Only change this value if you need to purposely deviate from the autotuned values.

The **nsslapd-ndn-cache-max-size** attribute controls the size, in bytes, of the cache that stores normalized distinguished names (NDNs). Increasing this value will retain more frequently used DNs in memory.

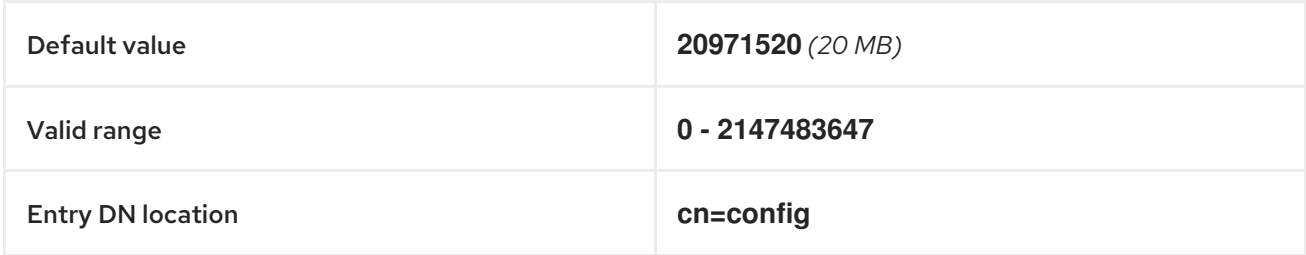

#### Conditions préalables

Le mot de passe du gestionnaire de répertoire LDAP

#### Procédure

1. Ensure the NDN cache is enabled.

[root@server ~]# **dsconf -D "cn=Directory Manager"** *ldap://server.example.com* **config get** *nsslapd-ndn-cache-enabled* Enter password for cn=Directory Manager on ldap://server.example.com: nsslapd-ndn-cache-enabled: **on**

If the cache is **off**, enable it with the following command.

<span id="page-25-1"></span>[root@server ~]# **dsconf -D "cn=Directory Manager"** *ldap://server.example.com* **config replace nsslapd-ndn-cache-enabled=on**

Enter password for cn=Directory Manager on ldap://server.example.com: Successfully replaced "nsslapd-ndn-cache-enabled"

2. Retrieve the current value of the **nsslapd-ndn-cache-max-size** parameter and make a note of it before making any adjustments, in case it needs to be restored. Enter the Directory Manager password when prompted.

[root@server ~]# **dsconf -D "cn=Directory Manager"** *ldap://server.example.com* **config get** *nsslapd-ndn-cache-max-size*

Enter password for cn=Directory Manager on ldap://server.example.com: nsslapd-ndn-cache-max-size: 20971520

3. Modify the value of the **nsslapd-ndn-cache-max-size** attribute. This example increases the value to **41943040** (40 MB).

[root@server ~]# **dsconf -D "cn=Directory Manager"** *ldap://server.example.com* **config replace nsslapd-ndn-cache-max-size=***41943040*

4. Monitor the IdM directory server's performance. If it does not change in a desirable way, repeat this procedure and adjust **nsslapd-ndn-cache-max-size** to a different value, or re-enable cache auto-sizing.

#### Verification steps

Display the new value of the **nsslapd-ndn-cache-max-size** attribute and verify it has been set to your desired value.

[root@server ~]# **dsconf -D "cn=Directory Manager"** *ldap://server.example.com* **config get nsslapd-ndn-cache-max-size** Enter password for cn=Directory Manager on ldap://server.example.com: nsslapd-ndn-cache-max-size: **41943040**

#### Ressources supplémentaires

[nsslapd-ndn-cache-max-size](https://access.redhat.com/documentation/en-us/red_hat_directory_server/11/html/configuration_command_and_file_reference/core_server_configuration_reference#cnconfig-nsslapd_ndn_cache_max-size) in Directory Server 11 documentation

### <span id="page-25-0"></span>6.6. ADJUSTING THE MAXIMUM MESSAGE SIZE

The **nsslapd-maxbersize** attribute sets the maximum size in bytes allowed for an incoming message or LDAP request. Limiting the size of requests prevents some kinds of denial of service attacks.

If the maximum message size is too small, you might see the following error in the Directory Server error logs at **/var/log/dirsrv/slapd-***INSTANCE-NAME***/errors**:

#### Incoming BER Element was too long, **max allowable is 2097152 bytes. Change the nsslapdmaxbersize attribute in cn=config to increase.**

The limit applies to the total size of the LDAP request. For example, if the request is to add an entry and if the entry in the request is larger than the configured value or the default, then the add request is denied. However, the limit is not applied to replication processes. Be cautious before changing this attribute.

<span id="page-26-1"></span>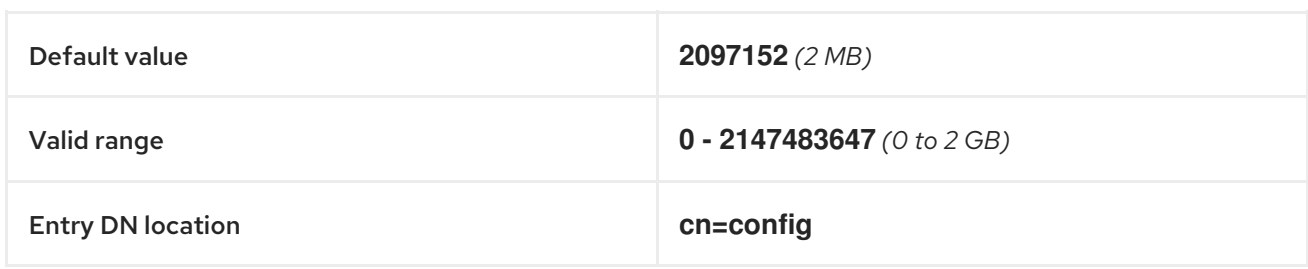

#### Conditions préalables

Le mot de passe du gestionnaire de répertoire LDAP

#### Procédure

1. Retrieve the current value of the **nsslapd-maxbersize** parameter and make a note of it before making any adjustments, in case it needs to be restored. Enter the Directory Manager password when prompted.

[root@server ~]# **dsconf -D "cn=Directory Manager"** *ldap://server.example.com* **config get nsslapd-maxbersize**

Enter password for cn=Directory Manager on ldap://server.example.com: nsslapd-maxbersize: 2097152

2. Modify the value of the **nsslapd-maxbersize** attribute. This example increases the value to **4194304**, 4 MB.

[root@server ~]# **dsconf -D "cn=Directory Manager"** *ldap://server.example.com* **config replace nsslapd-maxbersize=***4194304*

3. Authenticate as the Directory Manager to make the configuration change.

Enter password for cn=Directory Manager on *ldap://server.example.com*: Successfully replaced "nsslapd-maxbersize"

4. Monitor the IdM directory server's performance. If it does not change in a desirable way, repeat this procedure and adjust **nsslapd-maxbersize** to a different value, or back to the default of **2097152**.

#### Verification steps

Display the value of the **nsslapd-maxbersize** attribute and verify it has been set to your desired value.

[root@server ~]# **dsconf -D "cn=Directory Manager"** *ldap://server.example.com* **config get nsslapd-maxbersize** Enter password for cn=Directory Manager on ldap://server.example.com: nsslapd-maxbersize: **4194304**

#### Ressources supplémentaires

[nsslapd-maxbersize](https://access.redhat.com/documentation/en-us/red_hat_directory_server/11/html/configuration_command_and_file_reference/core_server_configuration_reference#cnconfig-nsslapd_maxbersize_Maximum_Message_Size) (Maximum Message Size) in Directory Server 11 documentation

### <span id="page-26-0"></span>6.7. ADJUSTING THE MAXIMUM NUMBER OF FILE DESCRIPTORS

<span id="page-27-0"></span>The **nsslapd-maxdescriptors** attribute sets the maximum, platform-dependent number of file descriptors that the Directory Server uses. File descriptors are used for client connections, log files, sockets, and other resources.

If you set the **nsslapd-maxdescriptors** value higher than the total number of file descriptors that the operating system allows the **ns-slapd** process to use, the Directory Server queries the operating system for the maximum allowable value, and then uses that value.

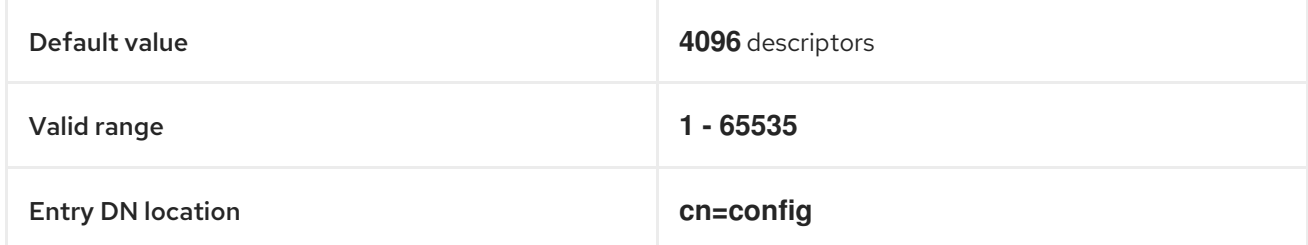

#### Conditions préalables

Le mot de passe du gestionnaire de répertoire LDAP

#### Procédure

1. Retrieve the current value of the **nsslapd-maxdescriptors** parameter and make a note of it before making any adjustments, in case it needs to be restored. Enter the Directory Manager password when prompted.

[root@server ~]# **dsconf -D "cn=Directory Manager"** *ldap://server.example.com* **config get** *nsslapd-maxdescriptors* Enter password for cn=Directory Manager on ldap://server.example.com: nsslapd-maxdescriptors: 4096

2. Modify the value of the **nsslapd-maxdescriptors** attribute. This example increases the value to **8192**.

[root@server ~]# **dsconf -D "cn=Directory Manager"** *ldap://server.example.com* **config replace nsslapd-maxdescriptors=***8192*

3. Authenticate as the Directory Manager to make the configuration change.

Enter password for cn=Directory Manager on *ldap://server.example.com*: Successfully replaced "nsslapd-maxdescriptors"

4. Monitor the IdM directory server's performance. If it does not change in a desirable way, repeat this procedure and adjust **nsslapd-maxdescriptors** to a different value, or back to the default of **4096**.

#### Verification steps

Display the value of the **nsslapd-maxdescriptors** attribute and verify it has been set to your desired value.

[root@server ~]# **dsconf -D "cn=Directory Manager"** *ldap://server.example.com* **config get nsslapd-maxdescriptors**

Enter password for cn=Directory Manager on ldap://server.example.com:

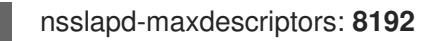

#### Ressources supplémentaires

[nsslapd-maxdescriptors](https://access.redhat.com/documentation/en-us/red_hat_directory_server/11/html/configuration_command_and_file_reference/core_server_configuration_reference#cnconfig-nsslapd_maxdescriptors_Maximum_File_Descriptors) (Maximum File Descriptors) in Directory Server 11 documentation

### <span id="page-28-0"></span>6.8. ADJUSTING THE CONNECTION BACKLOG SIZE

The listen service sets the number of sockets available to receive incoming connections. The **nsslapdlisten-backlog-size** value sets the maximum length of the queue for the **sockfd** socket before refusing connections.

If your IdM environment handles a large amount of connections, consider increasing the value of **nsslapd-listen-backlog-size**.

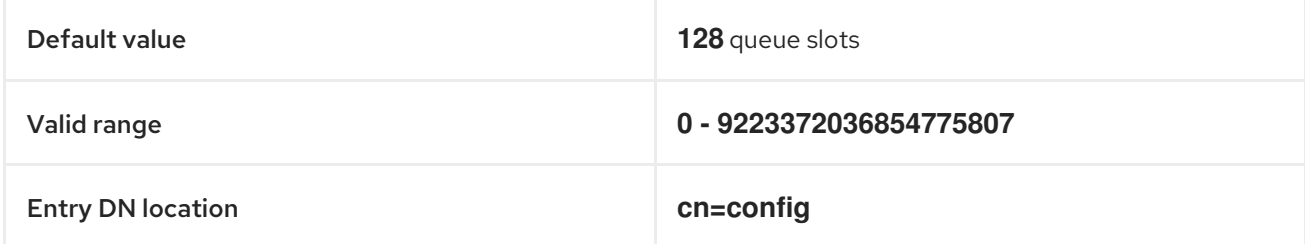

#### Conditions préalables

Le mot de passe du gestionnaire de répertoire LDAP

#### Procédure

1. Retrieve the current value of the **nsslapd-listen-backlog-size** parameter and make a note of it before making any adjustments, in case it needs to be restored. Enter the Directory Manager password when prompted.

[root@server ~]# **dsconf -D "cn=Directory Manager"** *ldap://server.example.com* **config get nsslapd-listen-backlog-size** Enter password for cn=Directory Manager on ldap://server.example.com: nsslapd-listen-backlog-size: 128

2. Modify the value of the **nsslapd-listen-backlog-size** attribute. This example increases the value to **192**.

[root@server ~]# **dsconf -D "cn=Directory Manager"** *ldap://server.example.com* **config replace nsslapd-listen-backlog-size=***192*

3. Authenticate as the Directory Manager to make the configuration change.

Enter password for cn=Directory Manager on ldap://server.example.com: Successfully replaced "nsslapd-listen-backlog-size"

#### Verification steps

Display the value of the **nsslapd-listen-backlog-size** attribute and verify it has been set to your desired value.

[root@server ~]# **dsconf -D "cn=Directory Manager"** *ldap://server.example.com* **config get nsslapd-listen-backlog-size** Enter password for cn=Directory Manager on ldap://server.example.com: nsslapd-listen-backlog-size: **192**

#### Ressources supplémentaires

**•** [nsslapd-listen-backlog-size\)](https://access.redhat.com/documentation/en-us/red_hat_directory_server/11/html/configuration_command_and_file_reference/core_server_configuration_reference#nsslapd-listen-backlog-size) in Directory Server 11 documentation

### <span id="page-29-0"></span>6.9. ADJUSTING THE MAXIMUM NUMBER OF DATABASE LOCKS

Lock mechanisms control how many copies of Directory Server processes can run at the same time, and the **nsslapd-db-locks** parameter sets the maximum number of locks.

Increase the maximum number of locks if if you see the following error messages in the **/var/log/dirsrv/slapd-***instance\_name***/errors** log file:

#### libdb: Lock table is **out of available locks**

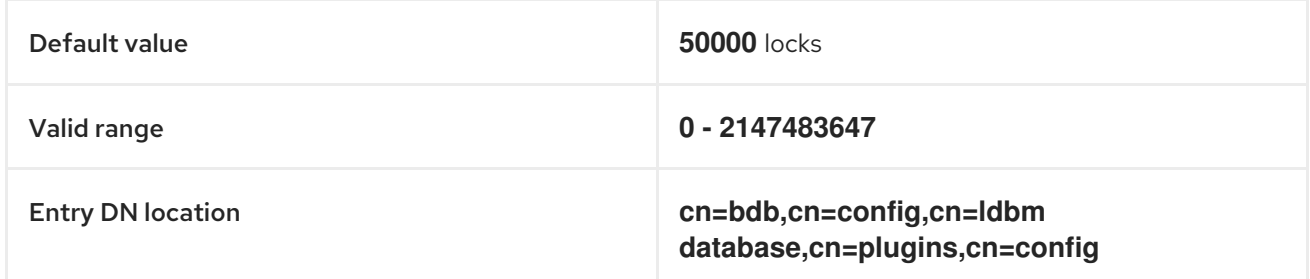

#### Conditions préalables

Le mot de passe du gestionnaire de répertoire LDAP

#### Procédure

1. Retrieve the current value of the **nsslapd-db-locks** parameter and make a note of it before making any adjustments, in case it needs to be restored.

[root@server ~]# **ldapsearch -D "cn=directory manager" -w** *DirectoryManagerPassword* **-b "cn=bdb,cn=config,cn=ldbm database,cn=plugins,cn=config" | grep nsslapd-dblocks** nsslapd-db-locks: 50000

2. Modify the value of the **locks** attribute. This example doubles the value to **100000** locks.

[root@server ~]# **dsconf -D "cn=Directory Manager"** *ldap://server.example.com* **backend config set --locks=***100000*

3. Authenticate as the Directory Manager to make the configuration change.

Enter password for cn=Directory Manager on *ldap://server.example.com*: Successfully updated database configuration

4. Restart the Directory Server.

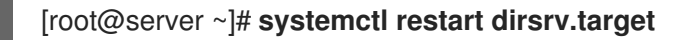

#### Verification steps

Display the value of the **nsslapd-db-locks** attribute and verify it has been set to your desired value.

[root@server ~]# **ldapsearch -D "cn=directory manager" -w** *DirectoryManagerPassword* **-b "cn=bdb,cn=config,cn=ldbm database,cn=plugins,cn=config" | grep nsslapd-dblocks** nsslapd-db-locks: **100000**

#### Ressources supplémentaires

[nsslapd-db-locks](https://access.redhat.com/documentation/en-us/red_hat_directory_server/11/html/configuration_command_and_file_reference/plug_in_implemented_server_functionality_reference#nsslapd_db_locks) in Directory Server 11 documentation

### <span id="page-30-0"></span>6.10. ADJUSTING THE INPUT/OUTPUT BLOCK TIMEOUT

The **nsslapd-ioblocktimeout** attribute sets the amount of time in milliseconds after which the connection to a stalled LDAP client is closed. An LDAP client is considered to be stalled when it has not made any I/O progress for read or write operations.

Lower the value of the **nsslapd-ioblocktimeout** attribute to free up connections sooner.

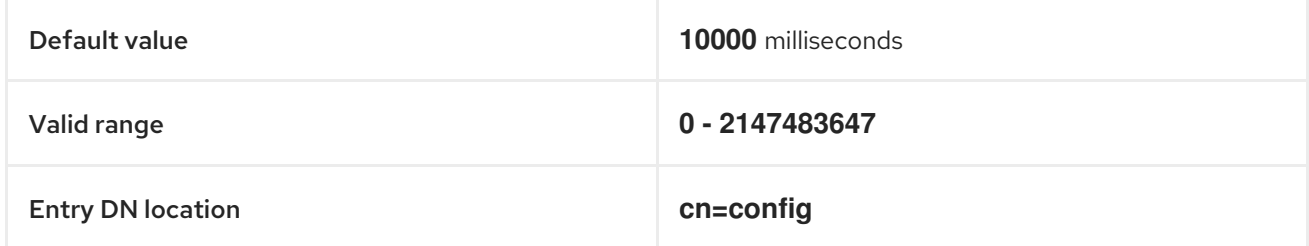

#### Conditions préalables

Le mot de passe du gestionnaire de répertoire LDAP

#### Procédure

1. Retrieve the current value of the **nsslapd-ioblocktimeout** parameter and make a note of it before making any adjustments, in case it needs to be restored. Enter the Directory Manager password when prompted.

[root@server ~]# **dsconf -D "cn=Directory Manager"** *ldap://server.example.com* **config get** *nsslapd-ioblocktimeout* Enter password for cn=Directory Manager on ldap://server.example.com: nsslapd-ioblocktimeout: 10000

2. Modify the value of the **nsslapd-ioblocktimeout** attribute. This example lowers the value to **8000**.

[root@server ~]# **dsconf -D "cn=Directory Manager"** *ldap://server.example.com* **config replace nsslapd-ioblocktimeout=***8000*

3. Authenticate as the Directory Manager to make the configuration change.

Enter password for cn=Directory Manager on *ldap://server.example.com*: Successfully replaced "nsslapd-ioblocktimeout"

4. Monitor the IdM directory server's performance. If it does not change in a desirable way, repeat this procedure and adjust **nsslapd-ioblocktimeout** to a different value, or back to the default of **10000**.

#### Verification steps

Display the value of the **nsslapd-ioblocktimeout** attribute and verify it has been set to your desired value.

[root@server ~]# **dsconf -D "cn=Directory Manager"** *ldap://server.example.com* **config get nsslapd-ioblocktimeout** Enter password for cn=Directory Manager on ldap://server.example.com: nsslapd-idletimeout: **8000**

#### Ressources supplémentaires

[nsslapd-ioblocktimeout](https://access.redhat.com/documentation/en-us/red_hat_directory_server/11/html/configuration_command_and_file_reference/core_server_configuration_reference#cnconfig-nsslapd_ioblocktimeout_IO_Block_Time_Out) (IO Block Time Out) in Directory Server 11 documentation

### <span id="page-31-0"></span>6.11. ADJUSTING THE IDLE CONNECTION TIMEOUT

The **nsslapd-idletimeout** attribute sets the amount of time in seconds after which an idle LDAP client connection is closed by the IdM server. A value of **0** means that the server never closes idle connections.

Red Hat recommends adjusting this value so stale connections are closed, but active connections are not closed prematurely.

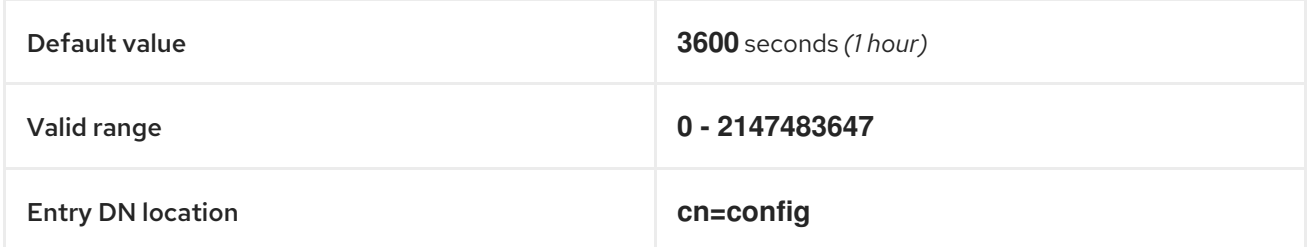

#### Conditions préalables

Le mot de passe du gestionnaire de répertoire LDAP

#### Procédure

1. Retrieve the current value of the **nsslapd-idletimeout** parameter and make a note of it before making any adjustments, in case it needs to be restored. Enter the Directory Manager password when prompted.

[root@server ~]# **dsconf -D "cn=Directory Manager"** *ldap://server.example.com* **config**

#### <span id="page-32-1"></span>**get** *nsslapd-idletimeout*

Enter password for cn=Directory Manager on ldap://server.example.com: nsslapd-idletimeout: 3600

2. Modify the value of the **nsslapd-idletimeout** attribute. This example lowers the value to **1800** (30 minutes).

[root@server ~]# **dsconf -D "cn=Directory Manager"** *ldap://server.example.com* **config replace nsslapd-idletimeout=***1800*

3. Authenticate as the Directory Manager to make the configuration change.

Enter password for cn=Directory Manager on *ldap://server.example.com*: Successfully replaced "nsslapd-idletimeout"

4. Monitor the IdM directory server's performance. If it does not change in a desirable way, repeat this procedure and adjust **nsslapd-idletimeout** to a different value, or back to the default of **3600**.

#### Verification steps

Display the value of the **nsslapd-idletimeout** attribute and verify it has been set to your desired value.

[root@server ~]# **dsconf -D "cn=Directory Manager"** *ldap://server.example.com* **config get nsslapd-idletimeout** Enter password for cn=Directory Manager on ldap://server.example.com: nsslapd-idletimeout: **3600**

#### Ressources supplémentaires

[nsslapd-idletimeout](https://access.redhat.com/documentation/en-us/red_hat_directory_server/11/html/configuration_command_and_file_reference/core_server_configuration_reference#cnconfig-nsslapd_idletimeout_Default_Idle_Timeout) (Default Idle Timeout) in Directory Server 11 documentation

### <span id="page-32-0"></span>6.12. ADJUSTING THE REPLICATION RELEASE TIMEOUT

An IdM replica is exclusively locked during a replication session with another replica. In some environments, a replica is locked for a long time due to large updates or network congestion, which increases replication latency.

You can release a replica after a fixed amount of time by adjusting the **repl-release-timeout** parameter. Red Hat recommends setting this value between **30** and **120**:

- If the value is set too low, replicas are constantly reacquiring one another and replicas are not able to send larger updates.
- A longer timeout can improve high-traffic situations where it is best if a server exclusively accesses a replica for longer amounts of time, but a value higher than **120** seconds slows down replication.

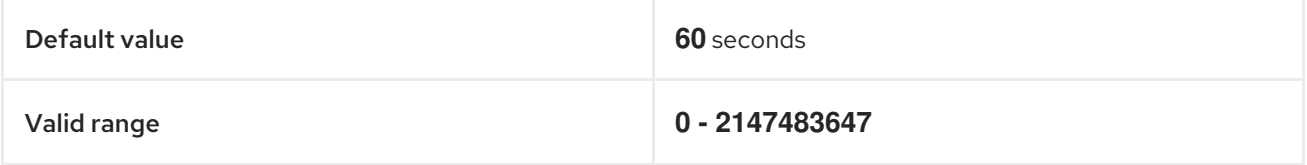

<span id="page-33-0"></span>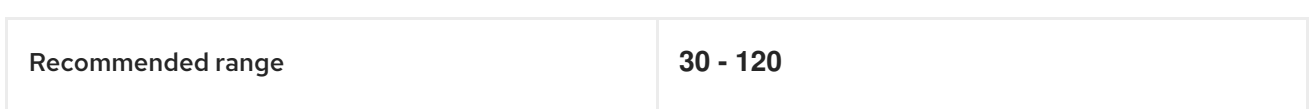

#### Conditions préalables

Le mot de passe du gestionnaire de répertoire LDAP

#### Procédure

1. Display the database suffixes and their corresponding back ends.

[root@server ~]# **dsconf -D "cn=Directory Manager"** *ldap://server.example.com* **backend suffix list** cn=changelog (changelog) **dc=example,dc=com** (userroot) o=ipaca (ipaca)

This command displays the names of the back end databases next to their suffix. Use the suffix name in the next step.

2. Modify the value of the **repl-release-timeout** attribute for the main userroot database. This example increases the value to **90** seconds.

[root@server ~]# **dsconf -D "cn=Directory Manager"** *ldap://server.example.com* **replication set --suffix="***dc=example,dc=com***" --repl-release-timeout=***90*

3. Authenticate as the Directory Manager to make the configuration change.

Enter password for cn=Directory Manager on *ldap://server.example.com*: Successfully replaced "repl-release-timeout"

4. (Optional) If your IdM environment uses the IdM Certificate Authority (CA), you can modify the value of the **repl-release-timeout** attribute for the CA database. This example increases the value to **90** seconds.

[root@server ~]# dsconf -D "cn=Directory Manager" *ldap://server.example.com* replication set **--suffix="o=ipaca"** --repl-release-timeout=*90* Enter password for cn=Directory Manager on *ldap://server.example.com*: Successfully replaced "repl-release-timeout"

5. Restart the Directory Server.

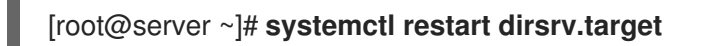

6. Monitor the IdM directory server's performance. If it does not change in a desirable way, repeat this procedure and adjust **repl-release-timeout** to a different value, or back to the default of **60** seconds.

#### Verification steps

Display the value of the **nsds5ReplicaReleaseTimeout** attribute and verify it has been set to your desired value.

[root@server ~]# **ldapsearch -D "cn=directory manager" -w** *DirectoryManagerPassword* **-b "cn=replica,cn=***dc\3Dexample\2Cdc\3Dcom***,cn=mapping tree,cn=config" | grep nsds5ReplicaReleaseTimeout** nsds5ReplicaReleaseTimeout: **90**

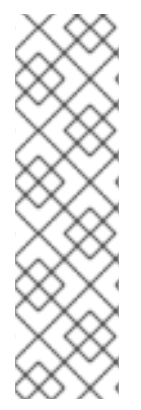

### **NOTE**

The Distinguished Name of the suffix in this example is **dc=example,dc=com**, but the equals sign (**=**) and comma (**,**) must be escaped in the **ldapsearch** command.

Convert the suffix DN to **cn=dc\3Dexample\2Cdc\3Dcom** with the following escape characters:

- **\3D** replacing **=**
- **\2C** replacing **,**

#### Ressources supplémentaires

[nsDS5ReplicaReleaseTimeout](https://access.redhat.com/documentation/en-us/red_hat_directory_server/11/html/configuration_command_and_file_reference/core_server_configuration_reference#Replication_Attributes_under_cnreplica_cnsuffixName_cnmapping_tree_cnconfig-nsds5ReplicaReleaseTimeout) in Directory Server 11 documentation

### <span id="page-34-0"></span>6.13. INSTALLATION D'UN SERVEUR IDM OU D'UN RÉPLICA AVEC DES PARAMÈTRES DE BASE DE DONNÉES PERSONNALISÉS À PARTIR D'UN FICHIER LDIF

Vous pouvez installer un serveur IdM et des répliques IdM avec des paramètres personnalisés pour la base de données du serveur Directory. La procédure suivante vous montre comment créer un fichier LDAP Data Interchange Format (LDIF) avec les paramètres de la base de données et comment transmettre ces paramètres aux commandes d'installation du serveur IdM et des réplicas.

#### Conditions préalables

Vous avez déterminé des paramètres personnalisés pour le serveur d'annuaire qui améliorent les performances de votre [environnement](https://access.redhat.com/documentation/en-us/red_hat_enterprise_linux/8/html/tuning_performance_in_identity_management/adjusting-idm-directory-server-performance_tuning-performance-in-idm) IdM. Voir Ajustement des performances du serveur d'annuaire IdM.

#### Procédure

1. Créez un fichier texte au format LDIF avec vos paramètres de base de données personnalisés. Séparez les modifications d'attributs LDAP par un tiret (-). Cet exemple définit des valeurs par défaut pour le délai d'inactivité et le nombre maximum de descripteurs de fichiers.

dn: cn=config changetype: modify replace: nsslapd-idletimeout **nsslapd-idletimeout=1800** replace: nsslapd-maxdescriptors **nsslapd-maxdescriptors=8192**

- 2. Utilisez le paramètre **--dirsrv-config-file** pour transmettre le fichier LDIF au script d'installation.
	- a. Pour installer un serveur IdM :

# ipa-server-install --dirsrv-config-file *filename.ldif*

b. Pour installer une réplique IdM :

# ipa-replica-install --dirsrv-config-file *filename.ldif*

#### Ressources supplémentaires

Options pour les commandes **ipa-server-install** et **[ipa-replica-install](https://access.redhat.com/documentation/en-us/red_hat_enterprise_linux/9/html/installing_identity_management/preparing-the-system-for-ipa-server-installation_installing-identity-management#ref_options-for-the-ipa-server-install-command_preparing-the-system-for-ipa-server-installation)**

### <span id="page-35-0"></span>6.14. RESSOURCES SUPPLÉMENTAIRES

**•** Directory Server 11 [Performance](https://access.redhat.com/documentation/en-us/red_hat_directory_server/11/html/performance_tuning_guide/index) Tuning Guide

### <span id="page-36-0"></span>CHAPITRE 7. ADJUSTING THE PERFORMANCE OF THE KDC

The following sections describe how to adjust the performance of the Kerberos Key Distribution Center (KDC), which is responsible for authenticating users, hosts, and services.

### <span id="page-36-1"></span>7.1. ADJUSTING THE LENGTH OF THE KDC LISTEN QUEUE

You can adjust the size of the listen queue length for the KDC daemon by setting the **kdc\_tcp\_listen\_backlog** option in the **[kdcdefaults]** section of the **/var/kerberos/krb5kdc/kdc.conf** file. The default value of **5** may be too low for some IdM deployments that experience high amounts of Kerberos traffic, but setting this value too high degrades performance.

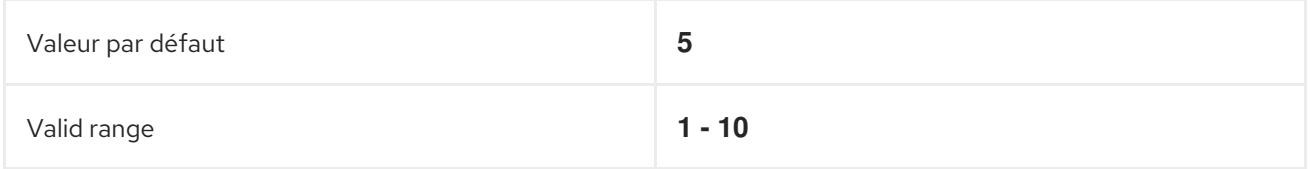

#### Procédure

- 1. Open the **/var/kerberos/krb5kdc/kdc.conf** file in a text editor.
- 2. Set the TCP listen backlog to your desired value, such as **7**.

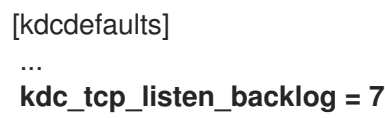

- 3. Save and close the **/var/kerberos/krb5kdc/kdc.conf** file.
- 4. Restart the KDC to load the new settings.

### <span id="page-36-2"></span>7.2. OPTIONS CONTROLLING KDC BEHAVIOR PER REALM

To track locking and unlocking user accounts for each Kerberos realm, the KDC writes to its database after each successful and failed authentication. By adjusting the following options in the **[dbmodules]** section of the **/etc/krb5.conf** file, you may be able to improve performance by minimizing how often the KDC writes information.

#### disable\_last\_success

If set to **true**, this option suppresses KDC updates to the **Last successful authentication** field of principal entries requiring preauthentication.

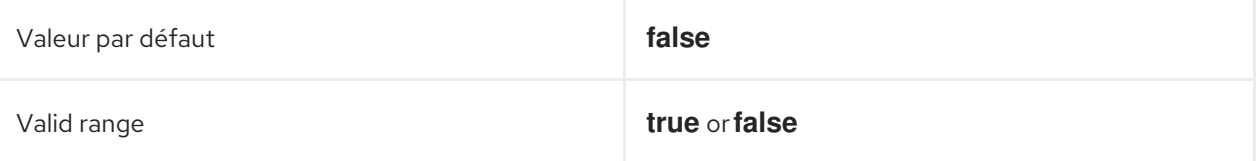

#### disable\_lockout

If set to **true**, this option suppresses KDC updates to the **Last failed authentication** and **Failed password attempts** fields of principal entries requiring preauthentication. Setting this flag may improve performance, but disabling account lockout may be considered a security risk.

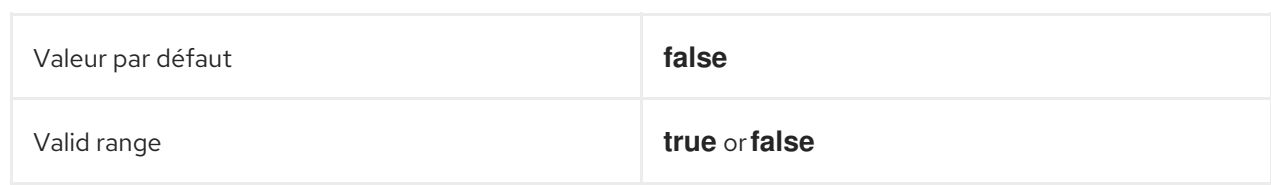

#### Ressources supplémentaires

[Adjusting](#page-37-0) KDC settings per realm

### <span id="page-37-0"></span>7.3. ADJUSTING KDC SETTINGS PER REALM

This procedure adjusts KDC behavior per Kerberos realm.

#### Procédure

- 1. Open the **/etc/krb5.conf** file in a text editor.
- 2. Specify any options and their desired values within the **[dbmodules]** section, and in the respective Kerberos realm. In this example, you are setting the **disable last success** variable for the **EXAMPLE.COM** Kerberos realm.

```
[dbmodules]
  EXAMPLE.COM = {
    disable_last_success = true
  }
```
- 3. Save and close the **/etc/krb5.conf** file.
- 4. Restart the KDC to load the new settings.

#### Ressources supplémentaires

Options [controlling](#page-36-2) KDC behavior per realm

### <span id="page-37-1"></span>7.4. ADJUSTING THE NUMBER OF **KRB5KDC** PROCESSES

This procedure describes how to manually adjust the number of processes that the Key Distribution Center (KDC) starts to handle incoming connections.

By default, the IdM installer detects the number of CPU cores and enters the value in the **/etc/sysconfig/krb5kdc** file. For example, the file might contain the following entry:

KRB5KDC\_ARGS='-w 2' [...]

In this example, with the **KRB5KDC\_ARGS** parameter set to **-w 2**, the KDC starts two separate processes to handle incoming connections from the main process. You might want to adjust this value, especially in virtual environments where you can easily add or remove the number of virtual CPUs based on your requirements. To prevent performance issues or even IdM servers becoming unresponsive due to an ever-increasing TCP/IP queue on port 88, simulate a higher number of processes by manually setting the **KRB5KDC\_ARGS** parameter to a higher value.

#### Procédure

- 1. Open the **/etc/sysconfig/krb5kdc** file in a text editor.
- 2. Specify the value of the **KRB5KDC\_ARGS** parameter. In this example, you are setting the number of processes to 10:

```
KRB5KDC_ARGS='-w 10'
[...]
```
- 3. Save and close the **/etc/sysconfig/krb5kdc** file.
- 4. Reload the systemd configuration:

# systemctl daemon-reload

5. Restart the **krb5kdc** service:

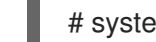

# systemctl restart krb5kdc.service

#### **NOTE**

You can use the IdM Healthcheck utility to verify that the KDC is configured to use the optimal number of worker processes. See Verifying the optimal number of KDC worker processes using IdM [Healthcheck.](https://access.redhat.com/documentation/en-us/red_hat_enterprise_linux/9/html/using_idm_healthcheck_to_monitor_your_idm_environment/proc_verifying-the-optimal-number-of-kdc-worker-processes-using-idm-healthcheck_using-idm-healthcheck-to-monitor-your-idm-environment)

### <span id="page-38-0"></span>7.5. RESSOURCES SUPPLÉMENTAIRES

 $\bullet$  MIT Kerberos [Documentation](https://web.mit.edu/Kerberos/krb5-latest/doc/admin/conf_files/kdc_conf.html) - kdc.conf.

### <span id="page-39-0"></span>CHAPITRE 8. TUNING SSSD PERFORMANCE FOR LARGE IDM-AD TRUST DEPLOYMENTS

Retrieving user and group information is a very data-intensive operation for the System Security Services Daemon (SSSD), especially in an IdM deployment with a trust to a large Active Directory (AD) domain. You can improve this performance by adjusting which information SSSD retrieves from identity providers and for how long.

### <span id="page-39-1"></span>8.1. TUNING SSSD IN IDM SERVERS FOR LARGE IDM-AD TRUST DEPLOYMENTS

This procedure applies tuning options to the configuration of the SSSD service in an IdM server to improve its response time when retrieving information from a large AD environment.

#### Conditions préalables

Vous devez disposer des autorisations **root** pour modifier le fichier de configuration **/etc/sssd/sssd.conf**.

#### Procédure

- 1. Ouvrez le fichier de configuration **/etc/sssd/sssd.conf** dans un éditeur de texte.
- 2. Add the following options to the **[domain]** section for your Active Directory domain. If you do not already have a domain section for your AD domain, create one.

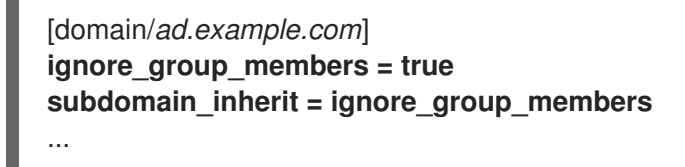

- 3. Save and close the **/etc/sssd/sssd.conf** file on the server.
- 4. Redémarrez le service SSSD pour charger les modifications de configuration.

[root@client ~]# **systemctl restart sssd**

#### Ressources supplémentaires

Options for tuning SSSD in IdM servers and clients for large IdM-AD trust [deployments](#page-45-0)

### <span id="page-39-2"></span>8.2. TUNING THE CONFIG TIMEOUT FOR THE IPA-EXTDOM PLUGIN ON IDM SERVERS

IdM clients cannot receive information about users and groups from Active Directory (AD) directly, so IdM servers use the **ipa-extdom** plugin to receive information about AD users and groups, and that information is forwarded to the requesting client.

The **ipa-extdom** plug-in sends a request to SSSD for the data about AD users. If the information is not in the SSSD cache, SSSD requests the data from an AD domain controller (DC). You can adjust the config timeout value, which defines how long the **ipa-extdom** plug-in waits for a reply from SSSD

before the plug-in cancels the connection and returns a timeout error to the caller. The default value is 10000 milliseconds (10 seconds).

The following example adjusts the config timeout to 20 seconds (20000 milliseconds).

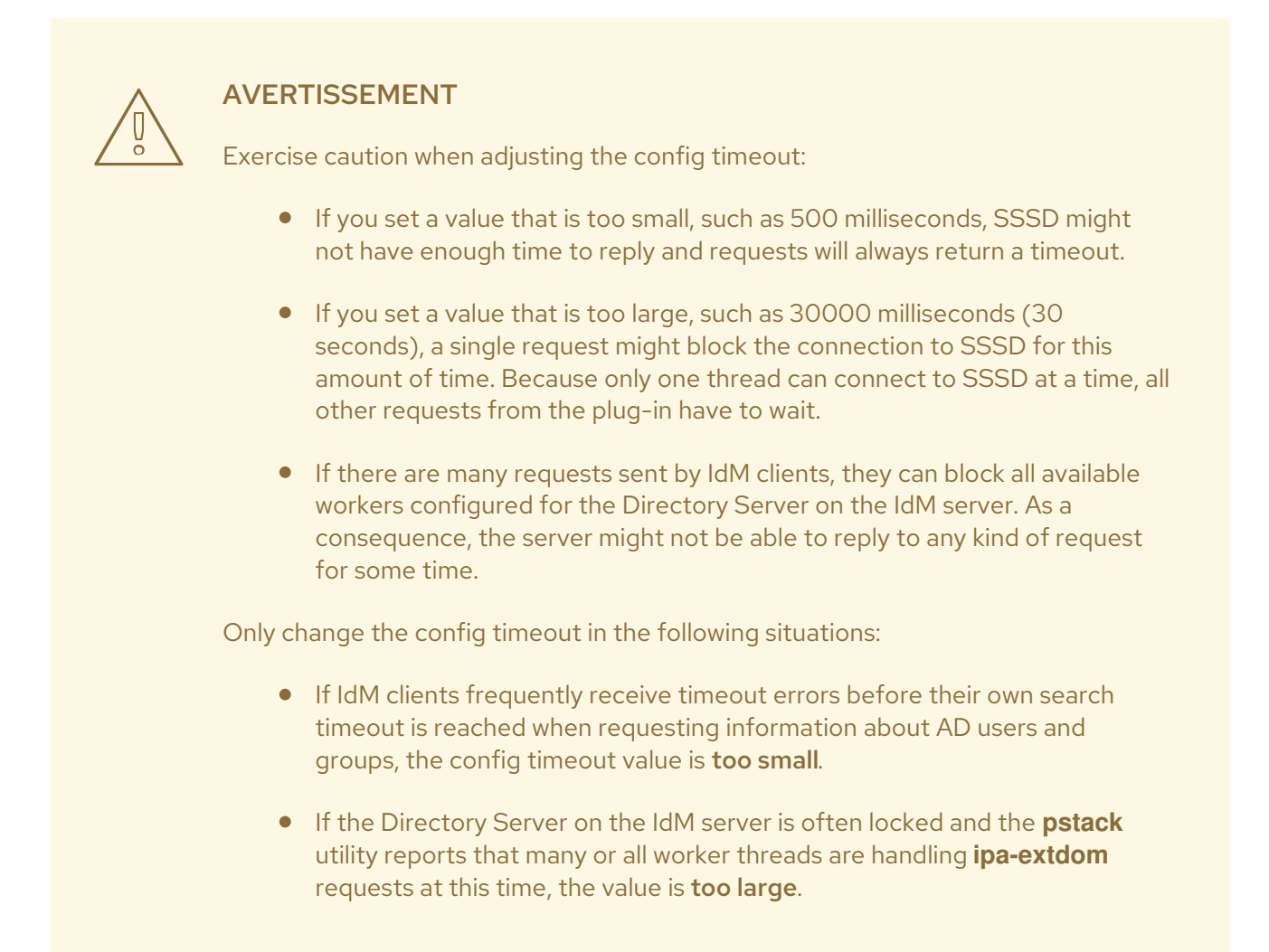

#### Conditions préalables

Le mot de passe du gestionnaire de répertoire LDAP

#### Procédure

Use the following command to adjust the config timeout to 20000 milliseconds:

# ldapmodify -D "cn=directory manager" -W dn: cn=ipa\_extdom\_extop,cn=plugins,cn=config changetype: **modify** replace: **ipaExtdomMaxNssTimeout** ipaExtdomMaxNssTimeout: **20000**

### <span id="page-40-0"></span>8.3. TUNING THE MAXIMUM BUFFER SIZE FOR THE IPA-EXTDOM PLUGIN ON IDM SERVERS

IdM clients cannot receive information about users and groups from Active Directory (AD) directly, so IdM servers use the **ipa-extdom** plugin to receive information about AD users and groups, and that information is forwarded to the requesting client.

You can tune the maximum buffer size for the **ipa-extdom** plugin, which adjusts the size of the buffer where SSSD can store the data it receives. If the buffer is too small, SSSD returns an **ERANGE** error and the plug-in retries the request with a larger buffer. The default buffer size is 134217728 bytes (128 MB).

The following example adjusts the maximum buffer size to 256 MB (268435456 bytes).

#### Conditions préalables

Le mot de passe du gestionnaire de répertoire LDAP

#### Procédure

Use the following command to set the maximum buffer size to 268435456 bytes:

# ldapmodify -D "cn=directory manager" -W dn: cn=ipa\_extdom\_extop,cn=plugins,cn=config changetype: **modify** replace: **ipaExtdomMaxNssBufSize** ipaExtdomMaxNssBufSize: **268435456**

### <span id="page-41-0"></span>8.4. TUNING THE MAXIMUM NUMBER OF INSTANCES FOR THE IPA-EXTDOM PLUGIN ON IDM SERVERS

As IdM clients cannot receive information about users and groups from Active Directory (AD) directly, IdM servers use the **ipa-extdom** plugin to receive information about AD users and groups and then forward this information to the requesting client.

By default, the **ipa-extdom** plugin is configured to use up to 80% of the LDAP worker threads to handle requests from IdM clients. If the SSSD service on an IdM client has requested a large amount of information about AD trust users and groups, this operation can halt the LDAP service if it uses most of the LDAP threads. If you experience these issues, you might see similar errors in the SSSD log file for your AD domain, **/var/log/sssd/sssd\_\_your-ad-domain-name.com\_.log**:

 $(2022-05-22 \t 5:00:13)$ : [be[ad.example.com]] [ipa\_s2n\_get\_user\_done]  $(0x0040)$ : s2n exop request failed.

 $(2022-05-22 \t 5:00:13)$ : [be[ad.example.com]] [ipa\_s2n\_get\_user\_done]  $(0x0040)$ : s2n exop request failed.

(2022-05-22 5:00:13): [be[ad.example.com]] [ipa\_s2n\_exop\_done] (0x0040):

ldap\_extended\_operation result: **Server is busy(51), Too many extdom instances running.**

You can adjust the maximum number of **ipa-extdom** instances by setting the value for the **ipaExtdomMaxInstances** option, which must be an integer larger than 0 and less than the total number of worker threads.

#### Conditions préalables

Le mot de passe du gestionnaire de répertoire LDAP

#### Procédure

1. Retrieve the total number of worker threads.

# Idapsearch -xLLLD cn=directory\ manager -W -b cn=config -s base nsslapd-threadnumber Enter LDAP Password: dn: cn=config nsslapd-threadnumber: 16

This means that the current value for **ipaExtdomMaxInstances** is 13.

2. Adjust the maximum number of instances. This example changes the value to 14:

# ldapmodify -D "cn=directory manager" -W dn: cn=ipa\_extdom\_extop,cn=plugins,cn=config changetype: modify replace: ipaExtdomMaxInstances ipaExtdomMaxInstances: 14

3. Monitor the IdM directory server's performance and if it does not improve, repeat this procedure and adjust the value of the **ipaExtdomMaxInstances** variable.

### <span id="page-42-0"></span>8.5. TUNING SSSD IN IDM CLIENTS FOR LARGE IDM-AD TRUST DEPLOYMENTS

This procedure applies tuning options to SSSD service configuration in an IdM client to improve its response time when retrieving information from a large AD environment.

#### Conditions préalables

Vous devez disposer des autorisations **root** pour modifier le fichier de configuration **/etc/sssd/sssd.conf**.

#### Procédure

- 1. Determine the number of seconds a single un-cached login takes.
	- a. Clear the SSSD cache on the IdM client **client.example.com**.

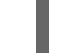

[root@client ~]# **sss\_cache -E**

b. Measure how long it takes to log in as an AD user with the **time** command. In this example, from the IdM client **client.example.com**, log into the same host as the user **ad-user** from the **ad.example.com** AD domain.

#### [root@client ~]# **time ssh** *ad-user***@***ad.example.com***@client.example.com**

c. Type in the password as soon as possible.

Password: Last login: Sat Jan 23 06:29:54 2021 from 10.0.2.15 [ad-user@ad.example.com@client ~]\$

d. Log out as soon as possible to display elapsed time. In this example, a single un-cached login takes about **9** seconds.

[ad-user@ad.example.com@client /]\$ **exit** logout Connection to client.example.com closed. **real 0m8.755s**

user 0m0.017s sys 0m0.013s

- 2. Ouvrez le fichier de configuration **/etc/sssd/sssd.conf** dans un éditeur de texte.
- 3. Add the following options to the **[domain]** section for your Active Directory domain. Set the **pam** id timeout and krb5 auth timeout options to the number of seconds an un-cached login takes. If you do not already have a domain section for your AD domain, create one.

```
[domain/example.com/ad.example.com]
krb5 auth timeout = 9ldap_deref_threshold = 0
...
```
4. Add the following option to the **[pam]** section:

```
[pam]
pam_id_timeout = 9
```
- 5. Save and close the **/etc/sssd/sssd.conf** file on the server.
- 6. Redémarrez le service SSSD pour charger les modifications de configuration.

```
[root@client ~]# systemctl restart sssd
```
#### Ressources supplémentaires

Options for tuning SSSD in IdM servers and clients for large IdM-AD trust [deployments](#page-45-0)

### <span id="page-43-0"></span>8.6. MOUNTING THE SSSD CACHE IN **TMPFS**

The System Security Services Daemon (SSSD) constantly writes LDAP objects to its cache. These internal SSSD transactions write data to disk, which is much slower than reading and writing from Random-Access Memory (RAM).

To improve this performance, mount the SSSD cache in RAM.

#### Considérations

- Cached information does not persist after a reboot if the SSSD cache is in RAM.
- It is safe to perform this change on IdM servers, as the SSSD instance on an IdM server cannot lose connectivity with the Directory Server on the same host.
- If you perform this adjustment on an IdM client and it loses connectivity to IdM servers, users will not be able to authenticate after a reboot until you reestablish connectivity.

#### Conditions préalables

You need **root** permissions to edit the **/etc/fstab** configuration file.

#### Procédure

- 1. Create a **tmpfs** temporary filesystem:
	- a. On RHEL 8.6 and later, confirm that the SSSD user owns the **config.ldb** file:

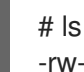

# ls -al /var/lib/sss/db/config.ldb -rw-------. 1 **sssd sssd** 1286144 Jun 8 16:41 /var/lib/sss/db/config.ldb

In this case, add the following entry to the **/etc/fstab** file as a single line:

tmpfs /var/lib/sss/db/ tmpfs size=300M,mode=0700,**uid=sssd,gid=sssd**,rootcontext=system\_u:object\_r:sssd\_var\_lib t:s0 0 0

b. On RHEL 8 versions lower than 8.6, the **config.ldb** file is owned by the **root** user:

# ls -al /var/lib/sss/db/config.ldb -rw-------. 1 **root root** 1286144 Jun 8 14:15 /var/lib/sss/db/config.ldb

In this case, add the following entry to the **/etc/fstab** file as a single line:

tmpfs /var/lib/sss/db/ tmpfs size=300M, mode=0700, rootcontext=system\_u:object\_r:sssd\_var\_lib\_t:s0 0 0

This example creates a 300MB cache. Tune the **size** parameter according to your IdM and AD directory size, estimating 100 MBs per 10,000 LDAP entries.

2. Mount the new SSSD cache directory.

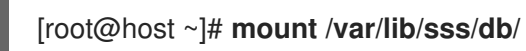

3. Restart SSSD to reflect this configuration change.

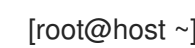

[root@host ~]# **systemctl restart sssd**

### <span id="page-44-0"></span>8.7. OPTIONS IN **SSSD.CONF** FOR TUNING IDM SERVERS AND CLIENTS FOR LARGE IDM-AD TRUST DEPLOYMENTS

You can use the following options in the **/etc/sssd/sssd.conf** configuration file to tune the performance of SSSD in IdM servers and clients when you have a large IdM-AD trust deployment.

### 8.7.1. Tuning options for IdM servers

#### ignore\_group\_members

Knowing which groups a user belongs to, as opposed to all the users that belong to a group, is important when authenticating and authorizing a user. When **ignore\_group\_members** is set to **true**, SSSD only retrieves information about the group objects themselves and not their members, providing a significant performance boost.

<span id="page-45-0"></span>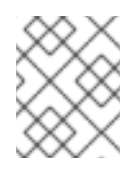

### **NOTE**

The **id [user@ad-domain.com](mailto:user@ad-domain.com)** command still returns the correct list of groups, but **getent group [ad-group@ad-domain.com](mailto:ad-group@ad-domain.com)** returns an empty list.

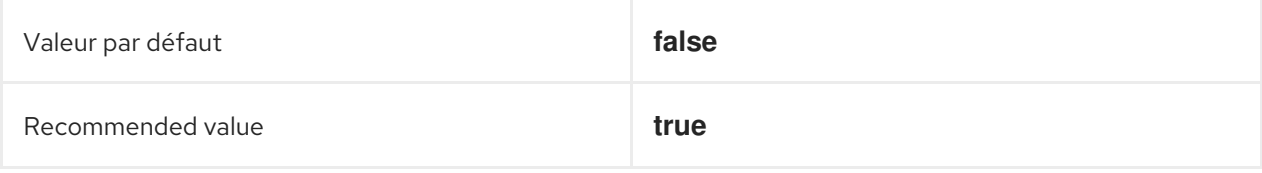

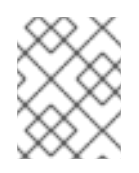

#### **NOTE**

You should not set this option to **true** when the deployment involves an IdM server with the compat tree.

#### subdomain\_inherit

With the **subdomain inherit** option, you can apply the **ignore group members** setting to the trusted AD domains' configuration. Settings listed in the **subdomain\_inherit** options apply to both the main (IdM) domain as well as the AD subdomain.

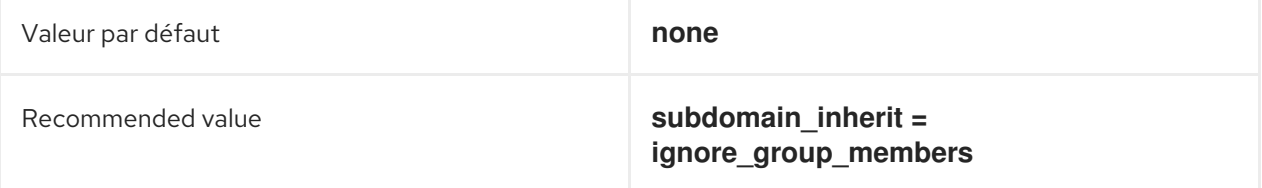

### 8.7.2. Tuning options for IdM clients

#### pam\_id\_timeout

This parameter controls how long results from a PAM session are cached, to avoid excessive roundtrips to the identity provider during an identity lookup. The default value of **5** seconds might not be enough in environments where complex group memberships are populated on the IdM Server and IdM client side. Red Hat recommends setting **pam\_id\_timeout** to the number of seconds a single un-cached login takes.

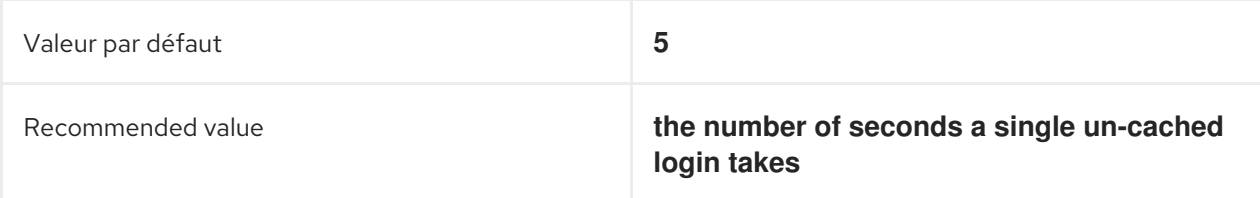

#### krb5\_auth\_timeout

Increasing **krb5\_auth\_timeout** allows more time to process complex group information in environments where users are members of a large number of groups. Red Hat recommends setting this value to the number of seconds a single un-cached login takes.

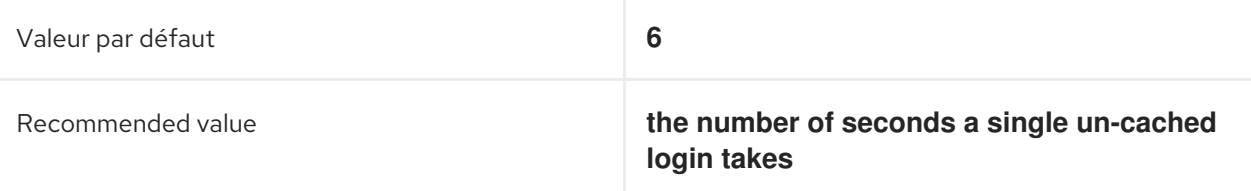

#### ldap\_deref\_threshold

A dereference lookup is a means of fetching all group members in a single LDAP call. The **ldap\_deref\_threshold** value specifies the number of group members that must be missing from the internal cache to trigger a dereference lookup. If less members are missing, they are looked up individually. Dereference lookups may take a long time in large environments and decrease performance. To disable dereference lookups, set this option to **0**.

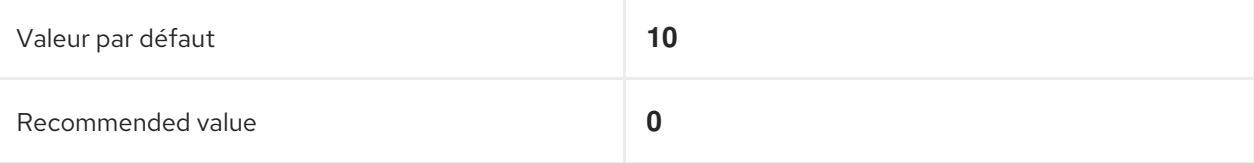

### <span id="page-46-0"></span>8.8. RESSOURCES SUPPLÉMENTAIRES

Performance tuning SSSD for large IdM-AD trust [deployments](https://access.redhat.com/articles/2133801)